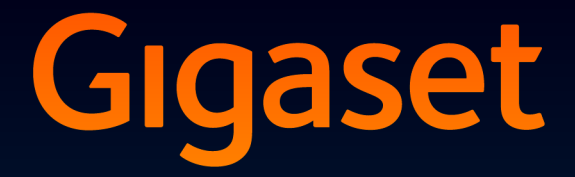

# **SL400H**

## Congratulazioni

Acquistando un prodotto Gigaset avete scelto un marchio estremamente sensibile ed attento alle tematiche della sostenibilità ambientale. Prodotto imballato in confezione ecosostenibile. Per maggiori informazioni, visitare www.gigaset.com.

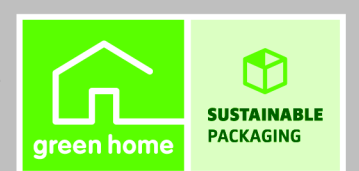

**GIGASET, INSPIRING CONVERSATION. MADE IN GERMANY** 

## <span id="page-1-0"></span>**Gigaset SL400H – Una scelta unica ed esclusiva!**

## <span id="page-1-1"></span>**La scelta dell'alta qualità Gigaset made in Germany!**

Congratulazioni – avete acquistato il più piccolo e sottile Gigaset mai esistito. Stabilisce nuovi parametri qualitativi non solo per la sua struttura in metallo ed il display da 1,8'' a colori con tecnologia TFT (thin film transistor), tecnologia caratterizzata da un'elevata qualità dell'immagine, ma anche per il comfort ed i vantaggi che vi offre e che scoprirete e apprezzerete giorno dopo giorno usando questo esclusivo strumento di comunicazione.

In breve apprezzerete senz'altro i seguenti servizi:

#### **Bluetooth e porta mini-USB**

La porta mini-USB ( $\rightarrow$  [pag. 16\)](#page-16-0) oppure l'interfaccia Bluetooth ( $\rightarrow$  [pag. 37\)](#page-37-0) vi consentiranno di collegare il portatile ad un PC, a qualunque dispositivo dati come un cellulare o ad un auricolare.

#### **Rubrica per 500 contatti vCard con calendario ed appuntamenti**

La rubrica è così capiente e flessibile che vi consentirà di memorizzare in ogni contatto il nome e cogn[ome, il nume](#page-23-0)ro di casa, di ufficio e di cellulare di ogni vostro amico, cliente, interlocutore ( $\rightarrow$  pag. 23) ma non solo, potrete memorizzare anche il suo indirizzo e-mail ed una ricorrenza come il com[pleanno dell'](#page-35-0)amico o un appuntamento con lui che non volete assolutamente dimenticare ( $\rightarrow$  pag. 35).

#### **Caratteri grandi e ben leggibili**

La leggibilità dei dati pres[enti nelle liste](#page-42-0) delle chiamate e nella rubrica sono importanti? Vi è utile ingrandire i caratteri? ( $\rightarrow$  pag. 42). È semplice e veloce.

#### **La personalizzazione**

[Quando vi ch](#page-24-0)iama un amico vi piacerebbe riconoscerlo dalla foto che appare sul display? (→ pag. 24). Cosa vorreste apparisse sul display in stand-by? Le vostre foto più belle che si alternano come in una cornice di[gitale oppure](#page-41-0) vi emozionerebbe lo stemma (\* ) della vostra squadra [del cuore? A](#page-42-1) voi la scelta ( $\rightarrow$  pag. 41). Volete cambiare il colore dei caratteri o del display? ( $\rightarrow$  pag. 42). Vi piacerebbe riconoscere chi chiama dalla suoneria e magari usare [come suone](#page-44-0)ria l'inno della vostra squadra del cuore o la vostra canzone preferita (**\*** ) (→ pag. 44). Con Gigaset SL400 liberate la vostra fantasia.

#### **Salvaguardia di privacy e tranquillità, quando il portatile non deve sempre (solo) squillare**

Utilizzare la vibrazione (→ [pag. 45\)](#page-45-0), con l'esclusivo pacchetto dei servizi "non disturbare" potete ad esempio decidere che, in determinati orari, ad esempio [di notte, il te](#page-44-1)lefono squilli solo quando vi chiamano le persone a cui vi fa piacere rispondere ( $\rightarrow$  pag. 44) oppure decidere di non far squillare il telefono se la chiamata è anonima ( $\rightarrow$  [pag. 45\).](#page-45-1)

#### \***purchè non protette da copyright**

#### **Altri servizi e consigli pratici**

Avete più portatili Gigaset? [Memorizzate la](#page-26-0) rubrica di un portatile e poi [trasferitela](#page-26-1)  automaticamente agli altri (<sup>\*</sup>) ( → [pag. 26\), util](#page-43-0)izzate la selezione rapida ( → pag. 26), parlate con la qu[alità Gigaset](#page-42-2) in viva voce ( $\rightarrow$  pag. 43), adattate la luminosità della tastiera alle vostre esigenze ( $\rightarrow$  pag. 42).

#### **Il rispetto per l'ambiente, anche quello nel quale voi vivete**

[Gigaset è Green Home \(la vostra casa diventa verde\). Dettagli sui nostri prodotti ECO DECT si](www.gigaset.com/service)  [trovano alla pagina w](www.gigaset.com/service)ww.gigaset.com/service.

#### **\*i portatili devono essere compatibili con la funzione di trasferimento e, per una migliore organizzazione dei contatti, con rubrica vCard**

Ulteriori informazioni sul vostro telefono si trovano in Internet alla pagina [www.gigaset.com/gigasetSL400h](www.gigaset.com/gigasetsl400h).

#### **Buona conversazione con il vostro nuovo fantastico Gigaset - Made in Germany!**

#### **Nota**

Alcuni servizi descritti nelle presenti istruzioni per l'uso per essere operativi, necessitano che anche la rete telefonica e la base sulla quale è registrato il portatile siano predisposte per lo stesso servizio. Si consiglia sempre l'uso di una delle basi Gigaset SL400-S810-S790 oppure se desiderate la segreteria telefonica si suggeriscono i modelli Gigaset SL400A-S810A-S795. La maggior parte dei servizi sono assicurati anche con l'uso di basi Gigaset C590-C610 oppure con segreteria telefonica C595-C610A.

#### **Breve descrizione del portatile**

## <span id="page-3-4"></span><span id="page-3-0"></span>**Breve descrizione del portatile**

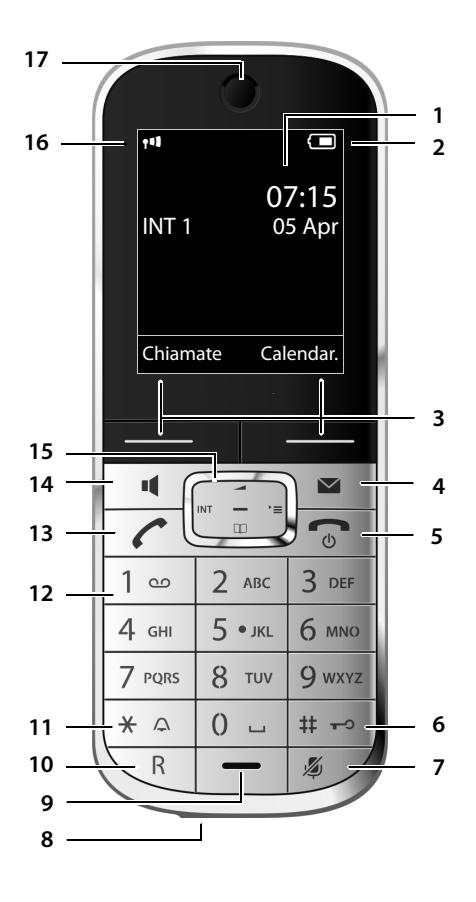

- <span id="page-3-3"></span>1 **Display** in stand-by
- 2 **Livello di carica della batteria** (→ [pag. 16\)](#page-16-1)
- <span id="page-3-11"></span><span id="page-3-8"></span>3 **Tasti funzione ( → [pag. 5\)](#page-5-0)**
- **4 Tasto nuovi eventi e messaggi (→ [pag. 31\)](#page-31-0)** Accede alle liste di tutti i nuovi eventi (chiamate perse, messaggi, appuntamenti o ricorrenze); quando lampeggia segnala la presenza di un nuovo evento
- <span id="page-3-9"></span>5 **Tasto di fine chiamata, accensione/ spegnimento**

Termina la chiamata; annulla la funzione; torna al livello precedente di menu (premere brevemente); torna in stand-by (premere a lungo); accende/spegne il portatile (premere a lungo in stand-by)

<span id="page-3-1"></span>6 **Tasto cancelletto**

Blocca/sblocca la tastiera (premere a lungo in stand-by); Alterna tra scrittura con lettere maiuscole,

minuscole e cifre

- <span id="page-3-7"></span>7 **Tasto Mute** (→ [pag. 22\)](#page-22-0) Disattiva il microfono
- <span id="page-3-6"></span>8 **Presa Mini USB** ( $\rightarrow$  [pag. 16\)](#page-16-0)
- <span id="page-3-12"></span>9 **Microfono**
- 10 **Tasto R**

<span id="page-3-2"></span>Flash (pressione breve) / pausa di selezione (premere a lungo)

11 **Tasto asterisco**

Attiva/disattiva le suonerie (premere a lungo); durante la comunicazione commuta tra selezione DP/DTMF (premere brevemente); durante l'inserimento di testo: apre la cartella dei caratteri speciali

<span id="page-3-13"></span>12 **Tasto 1**

<span id="page-3-5"></span>Interroga la segreteria di rete (premere a lungo)

- 13 **Ta**sto impegno linea lampeggia: chiamata in arrivo; risponde ad una chiamata; apre la lista dei numeri selezionati (premere brevemente); avvia la selezio[ne \(premere a](#page-22-1) lungo)
- <span id="page-3-14"></span>14 **Tasto viva voce (→** pag. 22) Risponde in viva voce ad una chiamata in arrivo; commuta tra ri[cevitore e viv](#page-17-0)a voce
- <span id="page-3-10"></span>15 **Tasto di navigazione (+ pag. 17)**
- 16 **Intensità segnale di campo** (→ [pag. 16](#page-16-1)[\)](#page-34-0) con icona in **verde**: Modalità Eco (→ pag. 34) attivata
- 17 **Ricevitore**

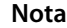

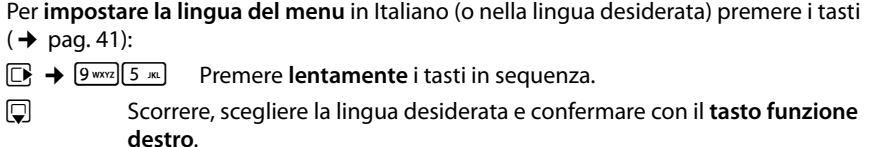

## <span id="page-4-2"></span><span id="page-4-0"></span>**Simboli ed icone del display**

La seguente simbologia indica le impostazioni e le condizioni d'uso corrente:

<span id="page-4-1"></span>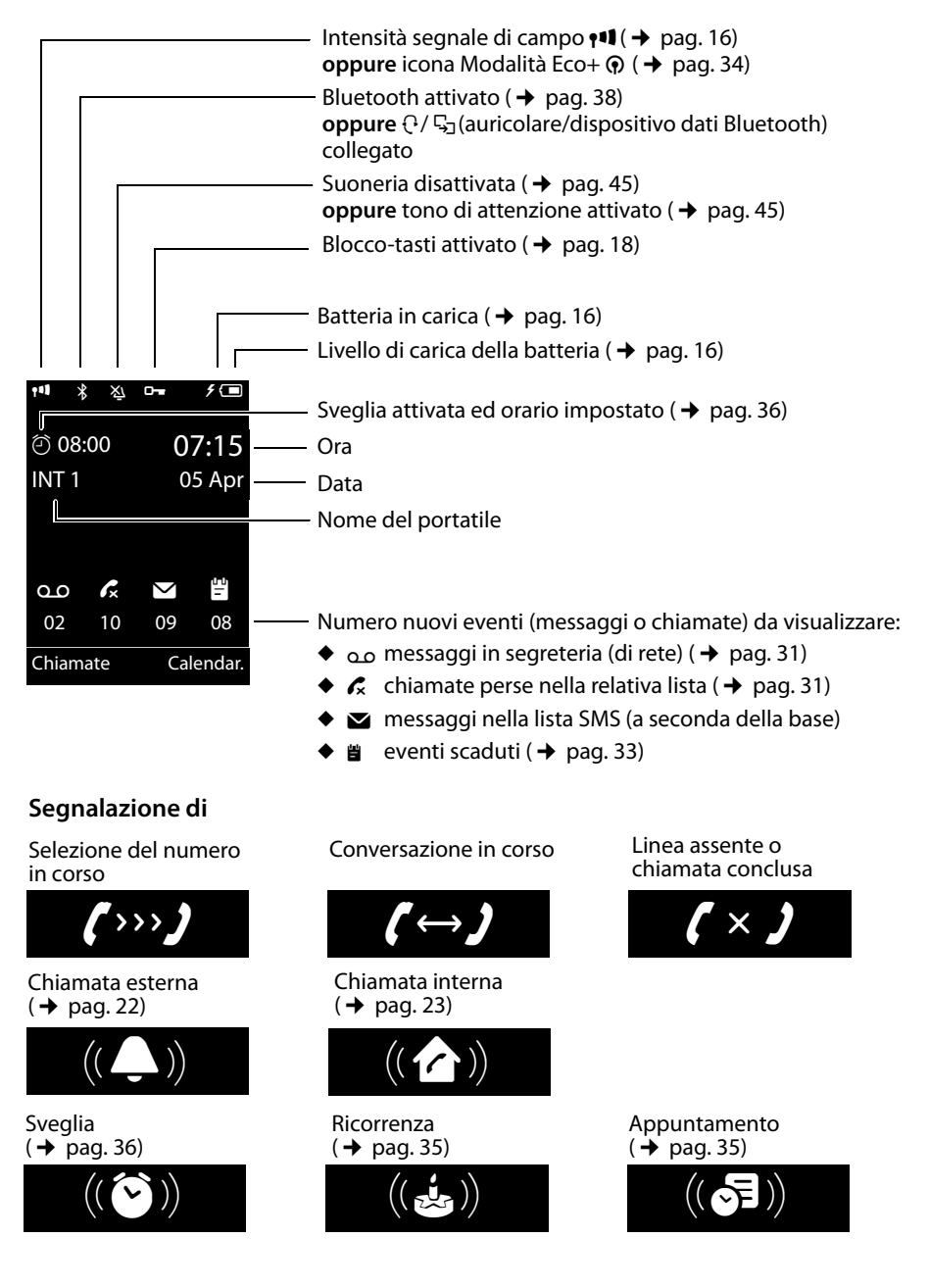

#### **Ulteriori indicazioni:**

#### Messaggio informativo

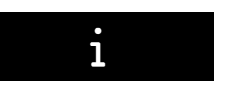

Operazione eseguita con successo

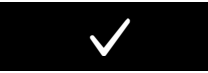

Cambiamento modalità di conversazi[one: da ricevi](#page-22-3)tore a viva voce ( $\rightarrow$  pag. 22)

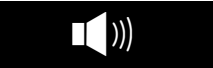

Operazione da confermare Operazione in corso:

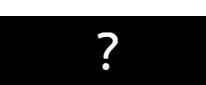

Operazione fallita

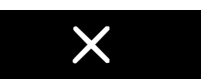

Cambiamento modalità di conversazi[one: da viva vo](#page-22-3)ce a ricevitore ( $\rightarrow$  pag. 22)

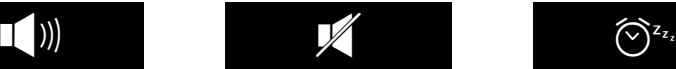

Attendere ...

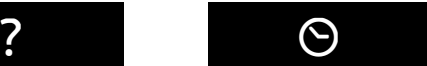

[Sorveglia Bim](#page-46-0)bo attivato  $(\rightarrow$  pag. 46)

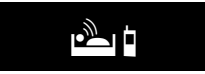

[Funzione Sn](#page-37-1)ooze attivata  $(\rightarrow$  pag. 37)

<span id="page-5-2"></span>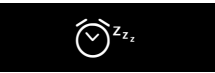

## <span id="page-5-3"></span><span id="page-5-0"></span>**Tasti funzione**

I tasti funzione cambiano significato a seconda delle condizioni d'uso. Esempio:

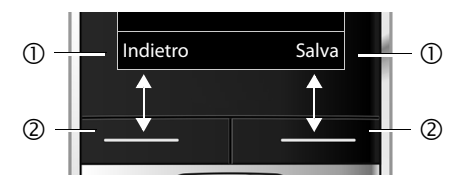

- 1 Uso corrente dei tasti funzione
- 2 Tasti del display

I tasti funzione più importanti sono:

<span id="page-5-4"></span>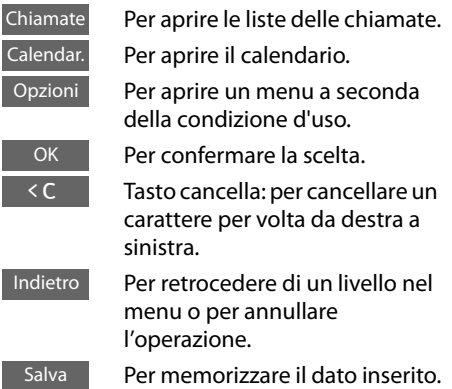

## <span id="page-5-1"></span>**Icone menu principale**

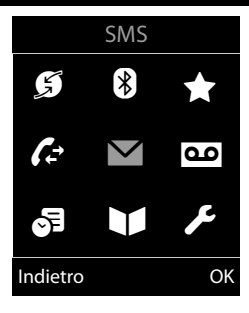

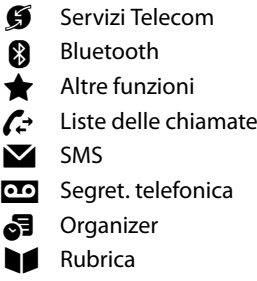

**Impostazioni** 

Menu con base SL400/400A → [pag. 19](#page-19-0) Poichè il portatile può essere usato con qualunque base GAP Gigaset, a seconda della base sulla quale il portatile viene registrato le icone di alcuni servizi potrebbero cambiare o essere disabilitate. **Indice**

## **Indice**

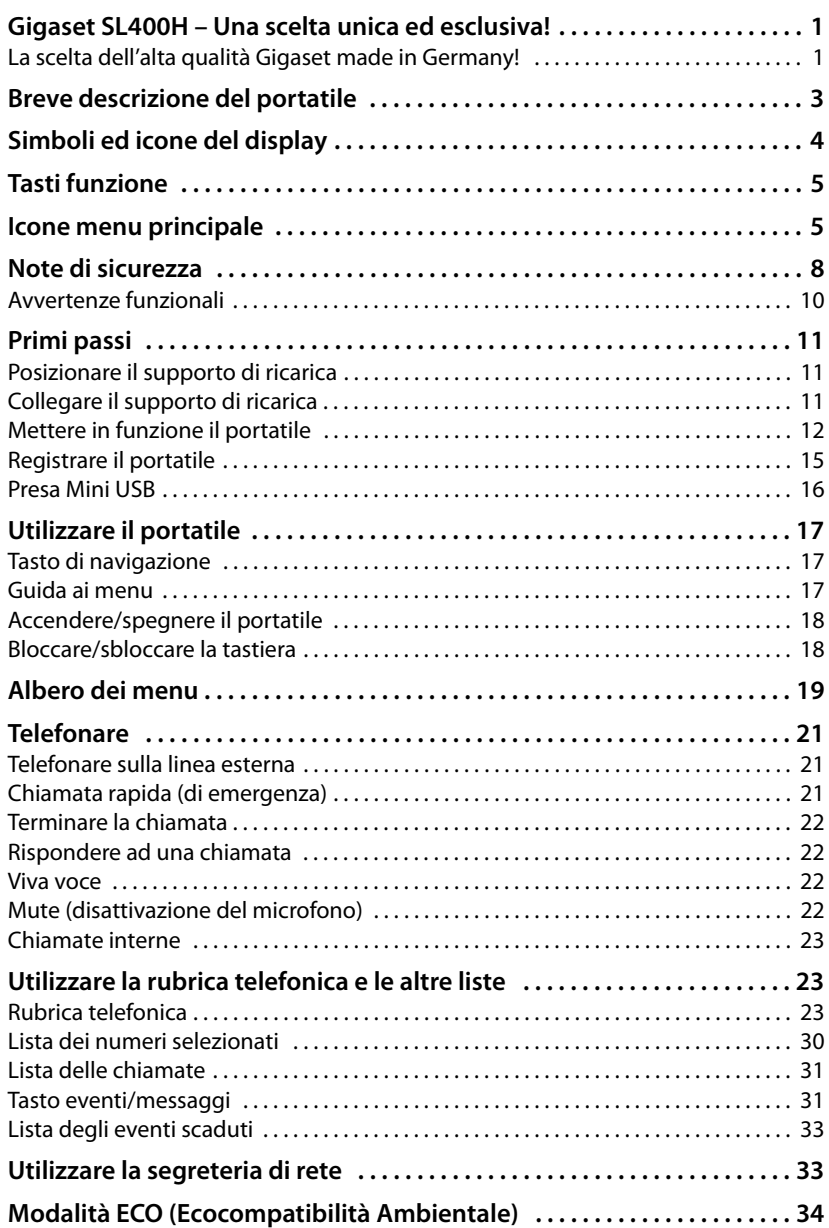

#### **Indice**

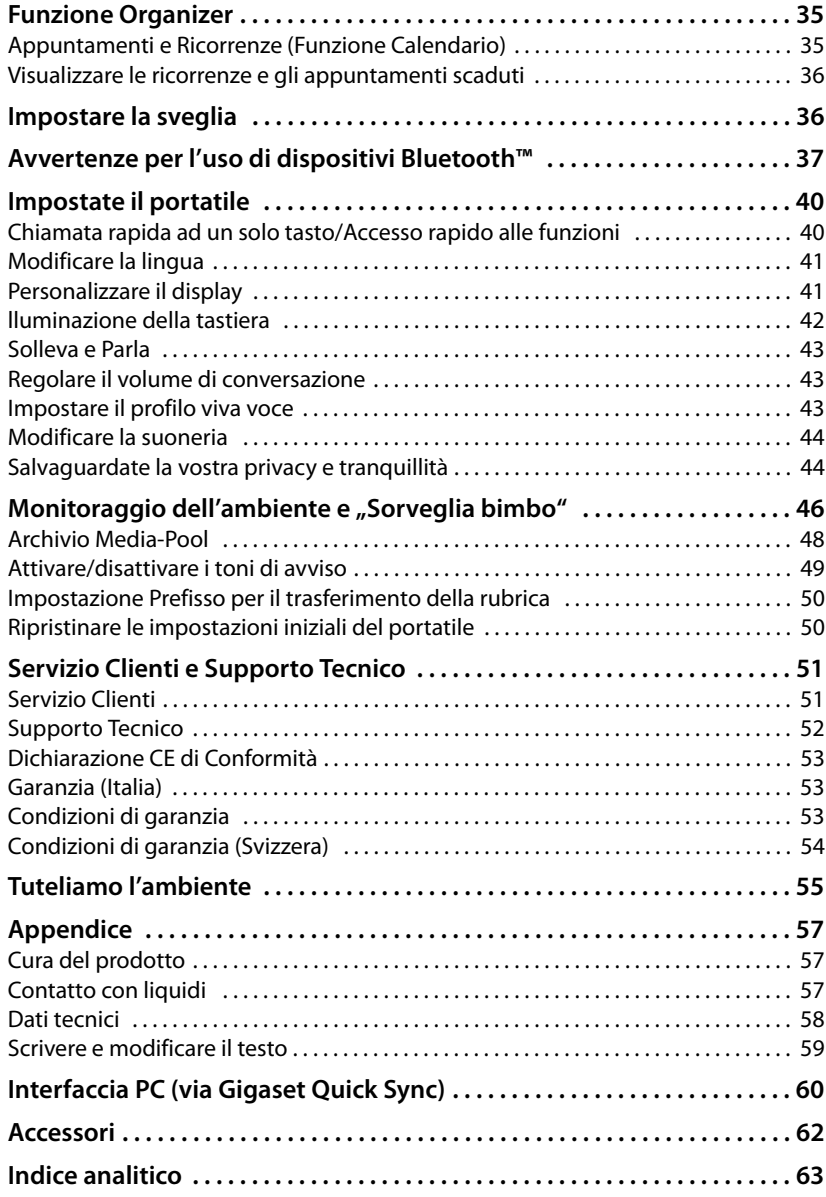

## <span id="page-8-1"></span><span id="page-8-0"></span>**Note di sicurezza**

#### **Attenzione**

Per poter sfruttare tutte le prestazioni offerte dal vostro nuovo cordless e per un suo uso corretto e sicuro, invitate chiunque potrebbe usare l'apparato a leggere attentamente il presente manuale d'uso e le note di sicurezza.

Nel caso d'uso da parte di bambini spiegate loro come usarlo in modo sicuro.

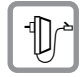

<span id="page-8-2"></span>Per il collegamento alla corrente vanno usati solo i dispositivi di alimentazione in dotazione o comunque originali.

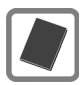

In questo prodotto vanno utilizzate sempre e soltanto batterie ricaricabili originali [e/o equivale](#page-58-1)nti per tipologia costruttiva e caratteristiche tecnico/prestazionali  $($   $\rightarrow$  pag. 58). Per non generare potenziali situazioni di pericolo è vietato utilizzare batterie non adatte e/o non ricaricabili (es. alcaline o altro) appartenenti alla tipologia "usa e getta". Per lo smaltimento ambientalmente compatibile delle batterie a fine vita e per evitare sanzioni rispettare le [norme relativ](#page-56-0)e alla raccolta differenziata. Leggere attentamente la nota informativa. ( $\rightarrow$  pag. 56).

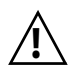

#### **Attenzione: se il prodotto viene messo in carica con batterie del tipo errato o tramite dispositivi di ricarica non originali esiste un potenziale pericolo di esplosione delle batterie stesse.**

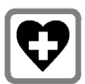

<span id="page-8-3"></span>Non usare nelle strutture medico-ospedaliere ove proibito.

Generalmente non sussistono restrizioni all'uso di cordless DECT e di apparati con tecnologia Bluetooth di classe 2 (distanza fino a max 10 m) per i portatori di pacemaker e/o di altri apparati elettromedicali, impiantati e non, di uso personale. Consultare comunque il medico specialista di fiducia (e/o il produttore dell'apparecchio elettromedicale), informarlo dettagliatamente sulla tipologia di apparato e tecnologie in uso (indicate sopra), e farsi indicare il comportamento corretto da tenere in relazione alla propria condizione di salute in presenza di patologie conclamate.

In ogni caso l'uso preferenziale del viva voce o di una cuffia a filo che consenta di conversare tenendo il portatile a debita distanza, appoggiato ad esempio su un tavolo, è consigliato in caso di dubbi.

Qualora il medico sconsigliasse l'uso di apparati con tecnologia Bluetooth è possibile disabilitarla (vedere istruzioni all'interno del presente manuale).

I dati tecnici di questo prodotto sono consultabili nel capitolo "Appendice".

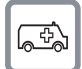

La base deve essere sempre alimentata, il telefono non funziona senza collegamento alla corrente elettrica pertanto non fare affidamento su questo dispositivo per le chiamate di emergenza qualora si verifichi mancanza di corrente.

Se il blocco tasti è attivo ( $\rightarrow$  [pag. 3\)](#page-3-1) non è possibile chiamare nemmeno i numeri di emergenza! In caso di necessità sbloccare immediatamente la tastiera premendo il tasto # per 2-3 secondi.

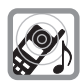

Si raccomanda di non mettere il telefono vicino all'orecchio quando squilla (neppure se con il solo beep) o se è stata attivata la funzione viva voce poichè in talune circostanze, ad esempio con volume alto, potrebbe causare danni seri e permanenti all'udito.

Il vostro Gigaset è compatibile con la maggior parte degli apparecchi acustici digitali presenti sul mercato. Non è però garantito il perfetto funzionamento con ogni apparecchio acustico.

<span id="page-9-0"></span>Il portatile può causare dei fruscii molto fastidiosi ai portatori di dispositivi di ausilio all'udito analogici (ronzii oppure fischi) oppure sovramodularli. In caso di problemi contattare il vostro tecnico audioprotesista.

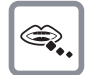

Se usato correttamente l'apparato è sicuro tuttavia, se manomesso, eventuali piccole parti smontate potrebbero causare soffocamento.

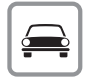

Durante la guida di un veicolo, per la sicurezza vostra, dei trasportati e degli altri automobilisti non maneggiate l'apparato. In ogni caso senza linea telefonica e corrente non si può telefonare.

Non utilizzare il portatile durante il rifornimento di carburante.

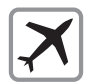

A bordo di aerei non accendere il portatile, neppure in stand-by, o comunque chiedere preventiva autorizzazione al personale di bordo informando che si tratta di un prodotto con tecnologie wirless DECT e Bluetooth. In ogni caso senza linea telefonica e corrente non si può telefonare.

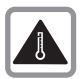

Evitare temperature estreme, rispettare le indicazioni riportate sul presente manuale. Non esporre mai il telefono a fonti di calore o a raggi solari diretti.

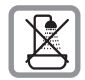

Proteggere l'apparato da umidità, polvere e vapori aggressivi. Evitare assolutamente il contatto con liquidi. Nonostante la cura con cui viene costruito, questo apparato non è protetto dagli spruzzi d['acqua perta](#page-57-3)nto se ne sconsiglia l'installazione in ambienti con elevata umidità  $(\rightarrow)$  pag. 57). Eventuali malfunzionamenti provocati da evidente ossidazione per umidità farebbero decadere il diritto alla garanzia.

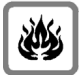

Non buttare l'apparato nel fuoco. Non utilizzare l'apparato in ambienti a rischio di esplosione.

Non posizionare l'apparato vicino ad altri dispositivi elettrici o campi magnetici.

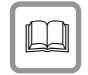

In caso di cessione dell'apparato consegnare sempre anche il presente manuale d'uso.

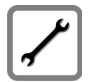

In caso di guasti scollegare l'apparato e, senza aprirlo, mandarlo in riparazione presso un centro di assistenza autorizzato.

#### **Note di sicurezza**

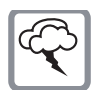

#### **Protezione dai fulmini**

Nonostante l'apparato sia protetto contro normali interferenze esterne, qualora venga usato in zone di montagna o comunque soggette a forti temporali, potrebbe essere consigliato proteggere l'alimentazione e, nei dispositivi ove il collegamento è previsto, anche la linea telefonica da forti scariche che potrebbero danneggiarlo. Ciò può essere fatto mediante l'installazione di adeguate protezioni acquistabili presso negozi specializzati di materiale elettrico o di telefonia.

Ulteriori informazioni sulla sicurezza sono riportate nel paragrafo "Appendice" del presente manuale d'uso.

## <span id="page-10-0"></span>**Avvertenze funzionali**

#### **Bluetooth**

Non è stata comprovata la totale compatibilità tra i prodotti Bluetooth™ pertanto non è possibile assicurare il perfetto funzionamento con tutti i PC, PDA, telefoni, cuffie e/o altri dispositivi che utilizzano la tecnologia wireless Bluetooth. Tuttavia l'uso, ad esempio, di cuffie con profilo Viva voce (handsfree) rende meno problematica la compatibilità tra gli apparati, almeno nelle funzioni di base ed è pertanto da preferire, fatte salve eventuali prove di compatibilità.

Marchio e Logo Bluetooth sono marchi registrati Bluetooth SIG, Inc.

#### **Attenzione alla privacy:**

#### **Conferenza sulla stessa linea**

Seguendo le istruzioni per la connessione di base e portatile il telefono risulterà sempre collegato in parallelo alla linea telefonica. Praticamente questo consente che il Suo telefono cordless possa essere utilizzato per colloquiare tra più persone ("in conferenza") con l'eventuale chiamato o chiamante attraverso più telefoni collegati alla Sua stessa linea telefonica. In conversazioni di carattere personale è opportuno d'altra parte assicurarsi di godere della necessaria riservatezza evitando l'ascolto indesiderato attraverso altri telefoni di casa/ufficio. Usando inoltre più di due telefoni cordless o fissi contemporaneamente per un'audioconferenza, si potrebbe notare un abbassamento del livello della voce.

#### **Nota**

◆ Le configurazioni descritte nelle presenti istruzioni per l'uso potrebbero non essere **disponibili in tutti i paesi.** Alcune funzioni inoltre, per essere operative, necessitano che anche la rete telefonica sia predisposta per la stessa funzione.

## <span id="page-11-0"></span>**Primi passi**

<span id="page-11-5"></span>**Verificare che la confezione contenga:** un portatile Gigaset SL400H, un pacchetto batterie, il coperchio del vano batterie, un supporto di ricarica, un alimentatore per il supporto di ricarica, una clip da cintura, le istruzioni per l'uso.

## <span id="page-11-4"></span><span id="page-11-1"></span>**Posizionare il supporto di ricarica**

Il supporto di ricarica deve essere usato in ambienti chiusi ed asciutti ad una temperatura compresa tra +5 °C e +45 °C.

▶ Posizionarlo su una superficie liscia e antiscivolo.

#### <span id="page-11-6"></span>**Nota**

La portata della base si estende fino a 300 m all'aperto, fino a 50 m in ambienti chiusi. La presenza nell'ambiente di scaffalature metalliche o pareti, particolarmente se prefabbricate, costituiscono un ostacolo che riduce, anche significativamente, la distanza. La portata, inoltre, si riduce se la Modalità Eco e/o Eco + è impostata come permanentemente attiva; in caso di scarsa copertura disabilitarla, il software gestir[à in automatic](#page-34-0)o la distanza base-portatile variando la potenza, se necessario ( $\rightarrow$  pag. 34).

Generalmente i piedini degli apparecchi non lasciano tracce tuttavia su superfici particolarmente delicate come mobili laccati o lucidi, in particolare se trattati con solventi di pulizia a base chimica, è opportuno prendere le necessarie precauzioni.

## <span id="page-11-3"></span><span id="page-11-2"></span>**Collegare il supporto di ricarica**

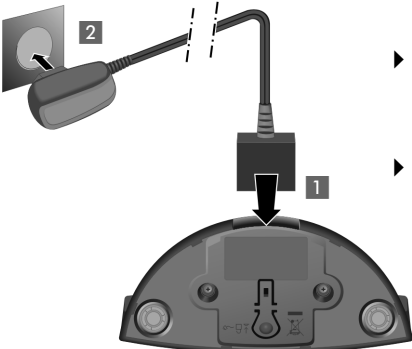

- ¤ Collegare la spina piatta dell'alimentatore **1** al supporto di ricarica come indicato in figura.
- ¤ Inserire la spina dell'alimentatore nella presa di corrente 2.

Qualora fosse necessario scollegare la spina piatta del supporto di ricarica, premere il pulsante di rilascio 3 ed estrarla 4.

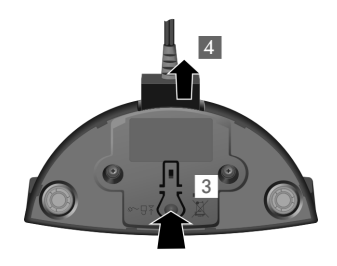

## <span id="page-12-2"></span><span id="page-12-0"></span>**Mettere in funzione il portatile**

Il display è protetto da una pellicola. **Toglierla per rendere la leggibilità del display più nitida!**

### <span id="page-12-1"></span>**Inserire la batteria e posizionare il coperchio sul retro del portatile**

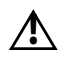

#### **Attenzione**

L'installazione del pacchetto batterie è molto semplice e senza possibilità di errore, basta far coincidere i contatti della batteria con quelli situati nel vano batteria del portatile (in basso a sinistra con portatile visto dal retro, vedi figura sotto posizione  $\circ$ ).

L[a sostituzio](#page-58-2)ne va fatta usando sempre il pacchetto batterie ricaricabile indicato  $a \rightarrow$  pag. 58. Batterie non adatte potrebbero essere nocive o pericolose qualora il rivestimento dovesse danneggiarsi o le batterie dovessero esplodere. Batterie non certificate potrebbero, inoltre, causare disturbi di funzionamento o danni al terminale.

- ▶ Inserire il pacchetto batterie come indicato in figura, posizionamento sul lato inferiore del vano batteria (a).
- ▶ Premere il pacchetto batterie verso il basso (b), fino al completo innesto.

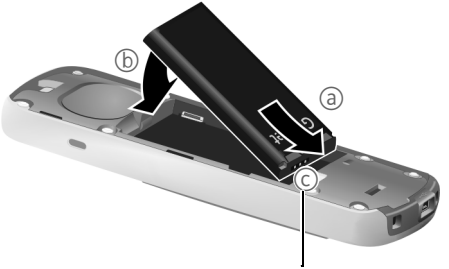

contatti batteria

- ▶ Posizionare le quide laterali del coperchio nelle apposite fessure come indicato in figura.
- **•** Premere il coperchio fino al completo innesto.

Qualora sia necessario **rimuovere il coperchio**, ad es. per cambiare la batteria, procedere come segue:

- ▶ Togliere la clip da cintura (se montata).
- ▶ Afferrare con l'unghia la fessura nella parte inferiore del coperchio e sollevarlo come indicato in figura.

Per **estrarre la batteria** inserire un'unghia nella fessura indicata in figura e sollevare il pacchetto batterie verso l'alto.

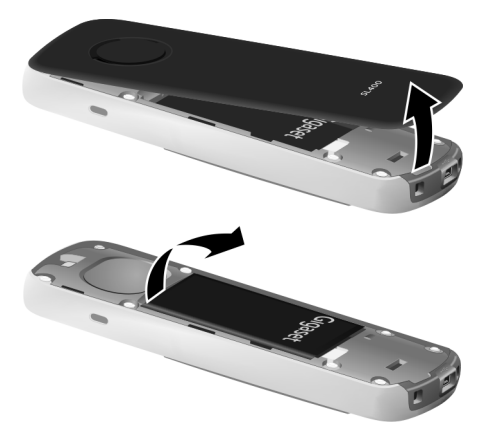

#### **Installare/rimuovere la clip da cintura**

Sui lati del portatile vi sono i forellini per la clip da cintura.

- ▶ Per installare la CLIP: posizionare le estremità sporgenti della clip stessa in corrispondenza dei forellini quindi premere sulla clip fino al suo innesto.
- **Per rimuovere**: con il pollice della mano destra premere sul lato sinistro della clip spingendola verso destra e con l'unghia dell'indice della mano sinistra tra la clip e il portatile sollevare la clip verso l'alto.

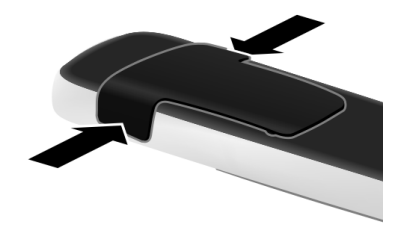

#### <span id="page-14-0"></span>**Primo processo di carica e scarica della batteria**

La corretta visualizzazione del livello di carica è possibile soltanto se la batteria viene prima scaricata **e** poi ricaricata completamente.

- **3h** Quindi estrarre il portatile dalla sede di ricarica ed usarlo senza rimetterlo in carica fino a quando le batterie sono completamente scariche.
- ▶ A tale scopo, lasciare il portatile in carica per **3 ore**.

#### **Nota** Il portatile va caricato solo tramite il relativo supporto di ricarica.

#### **Note**

- Una volta eseguita la prima carica e scarica, dopo ogni conversazione il portatile potrà essere riposto a piacimento nella sede di ricarica.
- $\triangle$  Ripetere il procedimento di carica e scarica ogni qualvolta la batteria viene estratta e reinserita.
- u Durante la carica è normale che la batteria si riscaldi.
- $\triangle$  La batteria in dotazione a questo portatile ha caratteristiche ecologiche, è del tipo Li-Ion con una vita estremamente lunga. Solo dopo moltissime ricariche potreste notare una fisiologica riduzione della capacità di carica.
- ◆ Per allungare ulteriormente la vita della batteria vi consigliamo comunque periodicamente (anche solo una volta l'anno) una scarica completa. Ad esempio quando andate in ferie sfilate la spina del supporto di carica dalla presa di corrente; al vostro ritorno la batteria sarà probabilmente completamente scarica. Ora, se possibile lasciate che la batteria sia ricarichi completamente e poi utilizzate liberamente il portatile.

## <span id="page-15-1"></span><span id="page-15-0"></span>**Registrare il portatile**

Per consentire un uso flessibile il vostro portatile Gigaset SL400H può essere registrato su diverse basi, fino a quattro.

Questo permette, ad esempio, qualora abbiate inserito molti contatti in rubrica (ne contiene fino a 500 con struttura vCard e quindi fino a 1500 numeri, 3 per contatto), di usare il vostro portatile con la vostra rubrica personale e privata sia a casa che in ufficio oppure in diverse sedi dell'azienda o portarlo nella casa di vacanza. Dopo la prima necessaria registrazione sulle basi che dovranno essere usate, il portatile riconoscerà automaticamente la "Base migliore" e si affilierà da solo appena la troverà a distanza di copertura lasciando ogni base dove si trova per l'utilizzo da parte di altri con altri portatili.

### **Registrazione del portatile sulla base**

La registrazione del portatile va effettuata seguendo le apposite procedure di registrazione sia sul portatile (**1**) che sulla base (**2**).

A registrazione avvenuta il portatile torna in stand-by. Sul display viene visualizzato il numero interno del portatile, per es. **INT 1**. Se la procedura fallisce provare a ripeterla.

### **1) Cosa fare sul portatile**

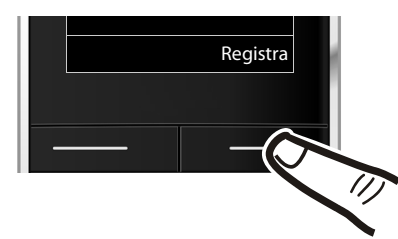

Registra **→** Premere il tasto funzione Registra.

#### **Nota**

Se il portatile è già **registrato almeno su una base**, avviare la procedura di registrazione come di seguito indicato:

### $\boxed{\Box}$  $\rightarrow$  $\cancel{F}$   $\rightarrow$  Portatile  $\rightarrow$  Registra il portatile

Se il portatile è già registrato su **quattro** basi, è necessario selezionare quale base dovrà essere eliminata e sostituita dalla nuova base che si sta registrando.

### **2) Cosa fare sulla base**

Appena predisposto il portatile, in fase di registrazione ed entro 30 secondi, premere per almeno 3 secondi il tasto di Registrazione/Paging sulla base.

#### **Nota**

Per cancellare i portatili dalla base, è necessario seguire le istruzioni che dovrebbero trovarsi nel manuale d'uso del sistema completo di base.

#### **Primi passi**

### <span id="page-16-1"></span>**Display in stand-by**

Quando il telefono è registrato e sono state impostate la data e l'ora, il display in stand-by appare come nell'immagine sotto a destra (esempio con base SL400).

<span id="page-16-2"></span>A registrazione avvenuta appaiono le icone relative a:

- $\bullet$  qualità del segnale di campo tra base e portatile:
	- $-$  da ottima a scarsa:  $\uparrow\downarrow\uparrow$   $\uparrow\downarrow$   $\uparrow\uparrow$
	- segnale assente:  $\langle \cdot, \cdot \rangle$
- $\bullet$  livello di carica della batteria: (colore bordi della batteria quando il portatile non è in carica)
	- $\Box$  icona in bianco: carica superiore al 66 %
	- $\blacksquare$  icona in bianco: carica compresa tra il 33 % e il 66 %

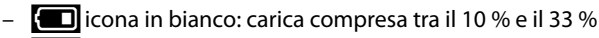

- $\blacksquare$  icona in rosso: carica residua inferiore al 10 %
- $\blacksquare$  lampeggia in rosso: batteria quasi scarica (meno di 10 minuti di autonomia)
- $\overline{z}$   $\overline{z}$   $\overline{z}$   $\overline{z}$   $\overline{z}$   $\overline{z}$   $\overline{z}$  icona in bianco: processo di carica in corso

#### $\triangle$  INT 1

Nome interno del portatile modificabile a piacimento

Se sono attive la **Modalità Eco** e/o **Eco**+ (→ [pag. 34\)](#page-34-0) in alto a sinistra l'icona del segnale di campo viene sostituita dall'icona  $\Omega$  di colore diverso a seconda che sia attiva solo la modalità Eco o anche Eco+ ed a seconda dello sfondo impostato.

#### **Il vostro nuovo magnifico telefono Gigaset è pronto per l'uso!**

### <span id="page-16-3"></span><span id="page-16-0"></span>**Presa Mini USB**

La presa Mini USB si trova nella parte inferiore del vostro portatile Gigaset.

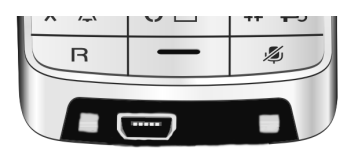

### <span id="page-16-4"></span>**Collegare un cavo dati USB**

Per collegare il portatile al PC usare un cavo dati mini-USB standard (non in dotazione) ed attestarlo all'apposita presa. Per la comunicazione tra PC [e portatile è](#page-60-1) necessario che sia stato installato il software "Gigaset QuickSync" (→ pag. 60).

#### **Nota**

Il collegamento del portatile al PC tramite un HUB USB (moltiplicatore di porte) o una dock station in genere non creano problemi tuttavia ciò non può essere escluso, in tal caso provate a collegare il portatile direttamente ad una porta USB del PC.

### **Collegare una cuffia auricolare e/o dispositivi dati Bluetooth**

Legg[ere con atten](#page-37-0)zione le informazioni sulla connettività ( $\rightarrow$  [pag. 26\)](#page-26-2) e le avvertenze ( $\rightarrow$  pag. 37) per l'uso di auricolari e dispositivi dati Bluetooth.

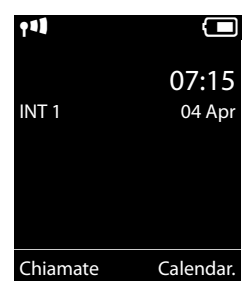

## <span id="page-17-1"></span>**Utilizzare il portatile**

## <span id="page-17-2"></span><span id="page-17-0"></span>**Tasto di navigazione**

Di seguito il lato del tasto di navigazione da premere nella specifica condizione di funzionamento è indicato in nero (sopra, sotto, a destra, a sinistra, nel mezzo), per es.  $\Box$  significa "premere il tasto di navigazione a destra" oppure per "premere il tasto di navigazione nel mezzo".

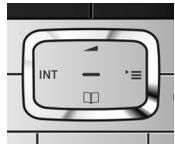

#### **Comportamenti cliccando nella parte centrale del tasto di navigazione**

A seconda del servizio in uso il comportamento cambia:

- ◆ In stand-by viene aperto il menu principale.
- u **Nei sottomenu**, **nei campi di selezione** e **di inserimento** il tasto assume la funzione dei tasti funzione **OK, Sì, Salva, Scegli oppure Modifica**.

### <span id="page-17-5"></span><span id="page-17-3"></span>**Guida ai menu**

Le funzioni del telefono vengono visualizzate mediante un menu strutturato in vari livelli.

Il menu può essere impostato per una visualizzazione **Completa** (Modalità per Esperti•) oppure **Semplificata**. Da impostazione di fabbrica è attivata la visualizzazione completa del menu.

Le impostazioni visibili solo in modalità completa in questo manuale sono contrassegnate con l'icona  $\mathbb{E}$ .

### **Menu principale (primo livello)**

- $\triangleright$  In modalità stand-by premere il tasto di navigazione **a destra**  $\Box$  per aprire il menu principale.
- $\triangleright$  Con il tasto di navigazione  $\{ \cdot \}$  scorrere fino al servizio desiderato e premere il tasto OK.

#### **Sottomenu (secondo livello e successivi)**

I servizi dei sottomenu sono visualizzati sottoforma di liste.

 $\triangleright$  Con il tasto di navigazione  $\bigcirc$  scorrere fino al servizio desiderato e premere il tasto OK.

### <span id="page-17-4"></span>**Tornare in stand-by**

Per tornare in stand-by da un punto qualsiasi del menu:

**P** Premere **a lungo** il tasto di fine chiamata  $\boxed{\infty}$ .

Oppure:

¤ Non premere alcun tasto: dopo 2 min. il portatile torna **automaticamente** in stand-by.

Le modifiche che non sono state confermate nè salvate premendo i tasti funzione §OK§, §Sì§ oppure §Salva§, non vengono memorizzate.

### <span id="page-18-3"></span><span id="page-18-1"></span>**Accendere/spegnere il portatile**

**a** Per accendere il portatile premere **a lungo** il tasto di fine chiamata o posizionarlo sul suo supporto di ricarica. Per spegnerlo premere nuovamente **a lungo** il tasto di fine chiamata.

## <span id="page-18-2"></span><span id="page-18-0"></span>**Bloccare/sbloccare la tastiera**

Il blocco della tastiera impedisce la pressione involontaria dei tasti evitando, ad esempio, la selezione indesiderata di numeri telefonici.

<span id="page-18-4"></span>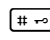

**F**<sup> $\uparrow$ </sup> Premere **a lungo** il tasto cancelletto, per bloccare/sbloccare la tastiera. Si sente un tono di conferma.

Se il blocco tastiera è attivo, premendo un tasto qualunque sul display appare il messaggio di avviso **Tastiera bloccata. Sbloccala premendo a lungo il tasto '#'**. Inoltre, in stand-by, nella riga delle icone, è presente una chiave.

Il blocco tastiera si disattiva automaticamente quando si riceve una chiamata e, al termine della conversazione, si riattiva.

#### **Avvertenza**

**Se è attivato il blocco della tastiera non è possibile selezionare nemmeno i numeri di emergenza, pertanto, in caso di necessità, premere subito per 3-4 secondi il tasto cancelletto per attivare la tastiera.**

## <span id="page-19-1"></span><span id="page-19-0"></span>**Albero dei menu**

#### **Impostare la Modalità Semplificata oppure la Modalità Completa**

<span id="page-19-2"></span>La vista del menu può essere completa (**Modalità Esperti <sup>(E)</sup>)** oppure semplificata con menu ridotto ai servizi d'uso più frequente.

L'impostazione della modalità d'uso si effettua nel seguente modo:

 $\begin{array}{ll}\n\Box \rightarrow \rightarrow \end{array}$  **Vista del menù → Semplificata** oppure **Completa** effettuare la scelta e confermarla premendo il tasto funzione  $\rightarrow$  Scegli (la modalità in uso è contrassegnata con  $\odot$ )

Di seguito, le voci del menu visibili solo in modalità completa sono contrassegnate con l'icona •"Utente Esperto".

**Aprire il menu principale:** con il telefono in stand-by premere  $\Box$ .

### Ç **Servizi Telecom (Menu a seconda della base)**

#### **B** Bluetooth

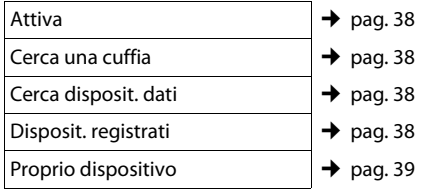

#### É **Altre funzioni**

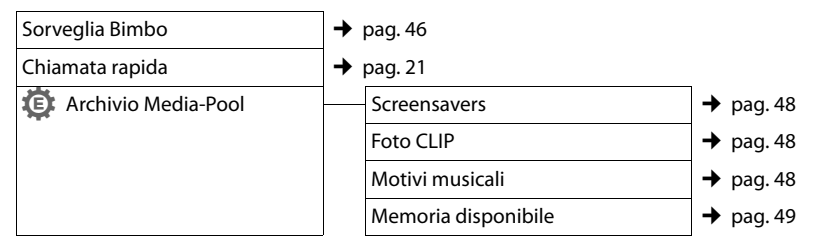

### Ê **Liste delle chiamate**

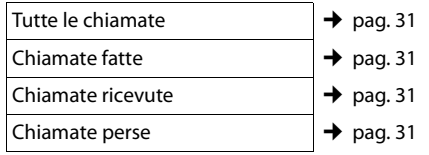

Ë **SMS (Menu a seconda della base)**

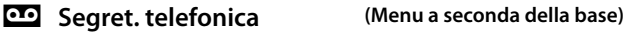

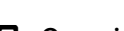

#### **。** Organizer

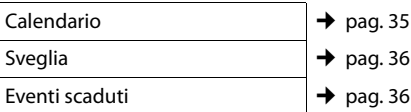

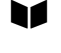

#### **a Rubrica**  $\rightarrow$  [pag. 23](#page-23-0)

## Ï **Impostazioni**

<span id="page-20-0"></span>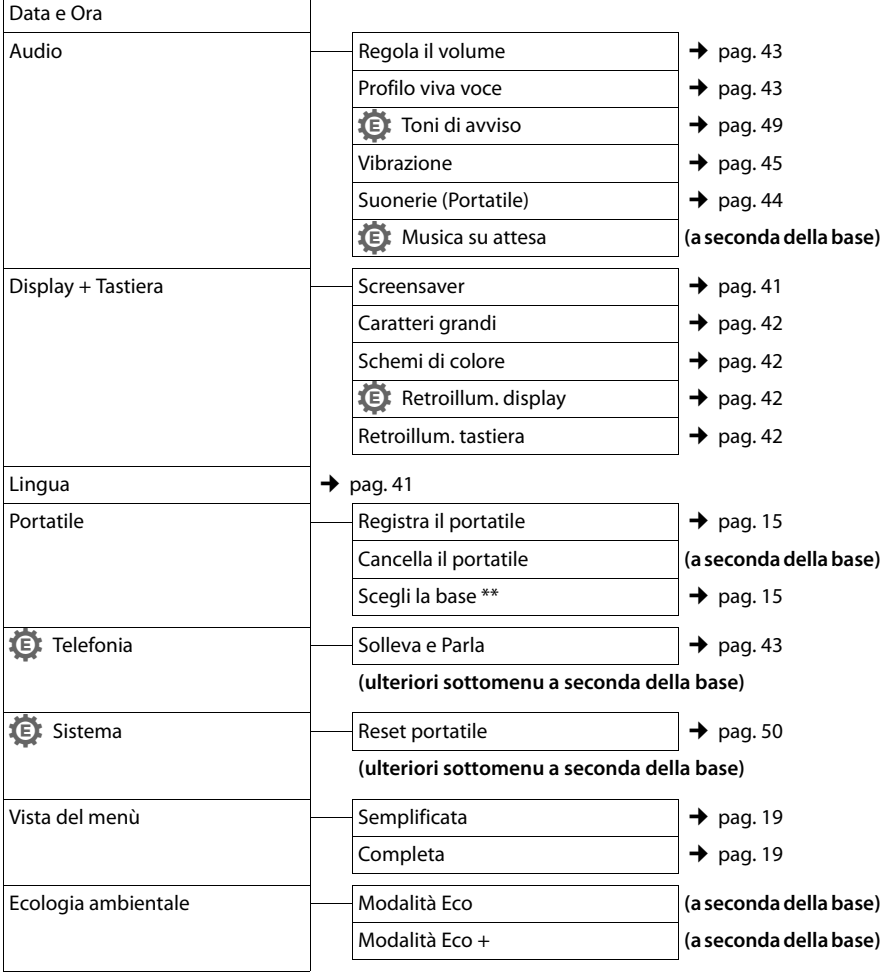

\*\* appare solo se il portatile è registrato su più basi

#### **Nota**

Il menu è quello internazionale e potrebbe variare a seconda del paese ed in funzione della base sulla quale il portatile è stato registrato qualora la base in uso sia molto diversa come tipologia o data di progettazione dal portatile. Qualche servizio potrebbe non essere operativo e quindi non apparire oppure potreste trovarlo nel menu del telefono ma non essere operativo nel Vostro paese. In tal caso ignoratelo.

## <span id="page-21-0"></span>**Telefonare**

## <span id="page-21-4"></span><span id="page-21-1"></span>**Telefonare sulla linea esterna**

Le chiamate esterne sono telefonate che si effettuano sulla rete pubblica.

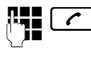

 $\mathbb{F}_{\bullet}$  Digitare il numero, verificare che sia corretto e poi premere il tasto impegno linea.

In questo caso non udirete il tono di centrale (di invito alla selezione) poichè la linea verrà impegnata solo dopo che avrete premuto il relativo tasto tuttavia, questa, è la modalità d'uso consigliata perchè consente di controllare che il numero inserito sia corretto e, se necessario, modificarlo prima di impegnare la linea telefonica e selezionarlo.

Se invece preferite sentire il tono di linea prima di digitare il numero:

<span id="page-21-6"></span>

 $\boxed{\frown}$   $\boxed{\uparrow}$   $\boxed{\uparrow}$  Premere il tasto impegno linea **c** per 2-3 sec (fino a quando si sente il tono) e poi selezionare il numero di telefono.

<span id="page-21-5"></span>Con il tasto di fine chiamata  $\boxed{\odot}$  è possibile interrompere la selezione.

Dopo circa 6-8 secondi dall'invio della selezione sul display appare il contatore della durata della conversazione in corso.

## <span id="page-21-3"></span><span id="page-21-2"></span>**Chiamata rapida (di emergenza)**

È possibile predisporre il telefono affinchè premendo un tasto **qualsiasi** venga selezionato un numero memorizzato precedentemente. Questo servizio può essere di estrema utilità se un bimbo o una persona anziana o disabile deve poter chiamare da sola un determinato numero di telefono e, per semplicità d'uso, solo quello.

Si ricorda in ogni caso che questo servizio non esime dall'obbigo di prestare la sorveglianza necessaria ove richiesto dalle specifiche condizioni della persona (per età, per condizione psicofisica ecc).

**Provare il servizio in condizioni normali ed assicurarsi che soddisfi le esigenze della persona che lo deve utilizzare prima di usarlo in condizioni di reale emergenza. Gigaset non può assumersi alcuna responsabilità al riguardo.**

#### <sup>v</sup> ¢ <sup>É</sup> ¢**Chiamata rapida**

#### **Attiva:**

Per attivare il servizio impostare su **On**.

#### **Chiama il:**

Inserire il numero da chiamare.

▶ Memorizzare l'impostazione con Salva.

Quando la chiamata rapida è attiva il display in stand-by appare come in figura:

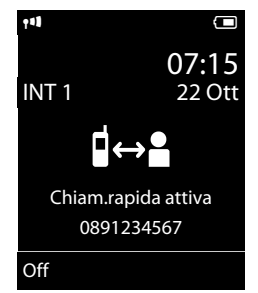

Premendo un tasto qualsiasi viene selezionato solo e soltanto il numero memorizzato. Premere una e una sola volta il tasto di fine chiamata a o il tasto funzione **Fine** per interrompere la selezione del numero.

#### **Nota**

Se il tasto di fine chiamata (o il tasto funzione) viene premuto più di una volta si genera una nuova chiamata al numero memorizzato.

### **Disattivare la chiamata rapida**

Per evitare la disattivazione involontaria del servizio questa operazione richiede l'esecuzione di due azioni in rapida sequenza:

- ▶ Premere il tasto funzione Off.
- Premere **a lungo** il tasto cancelletto  $\boxed{m}$ . Il servizio viene disattivato.

## <span id="page-22-8"></span><span id="page-22-4"></span>**Terminare la chiamata**

<span id="page-22-10"></span> $\boxed{\odot}$  Premere il tasto di fine chiamata.

## <span id="page-22-5"></span><span id="page-22-2"></span>**Rispondere ad una chiamata**

Alla ricezione di una chiamata il portatile squilla, appare l'icona di chiamata sul display e il tasto $\boxed{\frown}$  lampeggia.

Per rispondere alla chiamata si può:

- Premere il tasto impegno linea  $\lceil \cdot \rceil$ .
- Premere il tasto viva voce  $\boxed{4}$ .
- ▶ Premere il tasto funzione Rispondi.

<span id="page-22-11"></span>Se il portatile si trova in c[arica e la fun](#page-43-5)zione **Solleva e Parla** è attivata (→ pag. 43), si risponde automaticamente ad una chiamata non appena lo si solleva dal supporto di ricarica.

Se si desidera interrompere lo squillo della suoneria, premere il tasto funzione Silenzia. Fino a quando una chiamata è visualizzata sul display sarà comunque possibile rispondere.

Se sono registrati più portatili il silenziamento vale solo per il portatile sul quale è stato premuto il tasto.

## <span id="page-22-6"></span><span id="page-22-1"></span>**Viva voce**

Quando si utilizza il telefono in viva voce non tenereassolutamente il portatile vicino all'orecchio, onde evitare il rischio di danni all'udito. Appoggiandolo, per esempio, sul tavolo avrete le mani completamente libere e si consentirà anche ad altre persone di partecipare alla conversazione.

In questo telefono sono disponibili ben 4 diversi profili per il viva voce, è possibile in questo modo scegliere l'audio ottimale del portatile in funzio[ne del conte](#page-43-0)sto ambientale d'uso ( $\rightarrow$  pag. 43). Provate i 4 profili e scegliete quello che vi soddisfa di più a livello qualitativo e nitidezza del suono. Questo può essere fatto anche con la conversazione viva voce in corso per poter meglio adattare il profilo all'ambiente d'uso.

### **Attivare/disattivare il viva voce**

#### **Attivare durante la selezione**

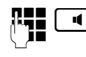

**FULLET** Inserire il numero e premere il tasto viva voce.

¤ **Per ragioni di riservatezza della conversazione se si utilizza il viva voce informare l'interlocutore.** 

#### <span id="page-22-3"></span>**Commutare dal ricevitore al viva voce**

 $\Box$  Premere il tasto viva voce

Se si desidera riporre il portatile in carica senza far cadere la conversazione:

 $\triangleright$  Tenere premuto il tasto viva voce  $\lceil \cdot \cdot \rceil$ mentre lo si ripone. Se il viva voce non rimane attivo, premere nuovamente il tasto  $\boxed{4}$ .

Per regolare il volume,  $\rightarrow$  [pag. 43](#page-43-4).

#### **Nota**

Posizionando il portatile nel supporto senza far cadere la comunicazione, se è in uso un auricolare premere il tasto dell'auricolare per riprendere la comunicazione.

## <span id="page-22-9"></span><span id="page-22-7"></span><span id="page-22-0"></span>**Mute (disattivazione del microfono)**

Durante una conversazione potete disattivare il microfono del vostro portatile (o dell'auricolare) se in uso.

In questo modo voi potrete continuare a sentire l'interlocutore mentre lui non sentirà ciò che voi dite.

**FURED** Premere il tasto Mute per disattivare il microfono. Sul display compare l'avviso **Microfono spento**. Premere nuovamente il tasto Mute per riattivare il microfono.

#### **Nota**

- ▶ Quando attivate la condizione di Mute tutti i tasti, ad eccezione dei tasti Mute  $\sqrt{ }$  e quello di fine chiamata  $\sqrt{a}$ , sono inattivi.
- ¤ Il Mute silenzia anche il microfono di un eventuale auricolare collegato.

## <span id="page-23-2"></span><span id="page-23-1"></span>**Chiamate interne**

Le chiamate interne tra portatili registrati sulla stessa base sono gratuite.

### **Chiamare un determinato portatile**

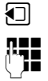

**1** Aprire la lista dei portatili.

~ Inserire il numero del portatile.

#### **oppure:**

 $\Box$  Aprire la lista dei portatili.  $\Box$  Selezionare il portatile.  $\lceil \cdot \rceil$  Premere il tasto impegno linea.

#### <span id="page-23-5"></span>**Chiamare tutti i portatili ("Chiamata collettiva")**

- **1** Aprire la lista dei portatili.
- $\begin{bmatrix} * & a \end{bmatrix}$  Premere il tasto asterisco oppure

#### **Chiama tutti**

Selezionare e

 $\lceil \cdot \rceil$  Premere il tasto impegno linea.

Vengono chiamati tutti i portatili che squilleranno contemporaneamente.

### **Terminare la chiamata**

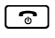

 $\lceil \cdot \rceil$  Premere il tasto di fine chiamata.

## <span id="page-23-3"></span>**Utilizzare la rubrica telefonica e le altre liste**

## <span id="page-23-4"></span><span id="page-23-0"></span>**Rubrica telefonica**

Nella rubrica telefonica è possibile memorizzare fino a 500 voci o contatti (vCard) ognuno dei quali può contenere a sua volta fino a 3 numeri (dipende dalla lunghezza delle voci inserite).

Questa è una **rubrica telefonica** particolarmente completa, analoga a quella dei più sofisticati cellulari e consente di memorizzare vCard contenenti:

- $\bullet$  Nome.
- $\triangleleft$  Cognome,
- $\triangle$  Fino a tre numeri telefonici (casa, ufficio, cellulare),
- $\blacklozenge$  Indirizzo e-mail,
- $\triangle$  Ricorrenza (es. compleanno, anniversario),
- $\blacklozenge$  Melodia VIP selezionabile a piacimento tra quelle disponibili e quelle installate da voi (es. MP3),
- ◆ Foto CLIP (tra le icone-emoticons disponibili o le foto da voi memorizzate con il PC).

Aprire la rubrica telefonica in stand-by con il tasto  $\Box$ .

### **Lunghezza delle voci**

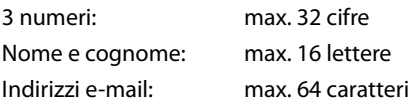

#### <span id="page-24-3"></span><span id="page-24-1"></span>**Memorizzare un contatto nella rubrica telefonica**

#### <sup>s</sup> ¢**<Nuovo contatto>**

▶ Modificare i sequenti dati:

#### **Nome: / Cognome:**

Inserire il cognome e/o il nome. Se non viene inserito un nome in nessuno dei due campi, il numero di telefono viene salvato, inserito e visualizzato anche nel campo del cognome.

(Le istruzioni per l'inserimento del testo e [dei caratter](#page-59-1)i speciali si trovano a

 $\rightarrow$  pag. 59.)

#### **Telefono:** / **Telefono Ufficio: / Cellulare:**

Inserire un numero in almeno uno dei campi. I tre numeri vengono identificati ognuno dalla propria icona predefinita:  $\triangle$  /  $M/$  d.

#### **E-mail:**

Inserire l'indirizzo e-mail.

#### **Ricorrenza:**

Selezionare **On** oppure **Off** mediante pressione laterale del tasto di navigazione.

Dopo avere impostato la **Ricorrenza** su **On:** inserire **Ricorrenza (data)**,

**Ricorrenza (ora)** ed il tipo di avviso (visivo o acustico con la melodia desiderata) da usare alla scadenza della ricorrenza impostata che volete ricordare. Il tipo di segnalazione andrà memorizzata nel campo:

#### **Ricorrenza (avviso) → [pag. 29.](#page-29-0)**

#### <span id="page-24-0"></span>**Foto CLIP:**

Inserendo una delle icone-emoticons presenti in memoria o una fotografia personale memorizzata dal PC (vedi [Archivio](#page-48-2)  [Media-Pool, pag. 48\)](#page-48-2), è possibile far apparire sul display, sopra al nome, anche l'icona associata o la foto di chi chiama. **Prerequisito:** il CLIP è abilitato e attivato.

#### **Nota**

Vedere nella tabella di compatibilità in Internet su quale base il vostro portatile visualizza le "Picture-CLIP": www.gigaset.com/compatibility

#### **Melodia (VIP):**

<span id="page-24-2"></span>Contrassegnare la/le voce/i della rubrica come **VIP** (Very Important Person), assegnando una determinata suoneria così da poter riconoscere chi chiama dallo squillo. Come suonerie potete ad esempio i[nstallare, tram](#page-60-1)ite PC e Gigaset Quick Sync ( $\rightarrow$  pag. 60), fino ad un minuto dell'inno della vostra squadra del cuore o di una o più canzoni a vostra scelta (purchè non protette da copyright) da associare a diversi numeri in rubrica. Le voci VIP vengono contrassegnate con **ETP** purchè non sia stata abilitata la visualizzazione a "Caratteri grandi". Condizione: è necessario l'abbonamento al servizio CLIP.

§Salva§ Premere il tasto funzione.

#### <span id="page-24-4"></span>**Posizione dei contatti in rubrica**

I contatti della rubrica telefonica sono elencati in ordine alfabetico. Spazi e cifre hanno la priorità. Se in rubrica viene inserito solo il nome, questo verrà inserito al posto del cognome.

La sequenza è la seguente:

- 1. Spazio
- 2. Numeri (0–9)
- 3. Lettere (in ordine alfabetico)
- 4. Caratteri restanti

Se si desidera che qualche contatto non sia disposto in ordine alfabetico valgono le seguenti regole:

- 1. inserire uno spazio o un numero prima del nome per posizionare il contatto all'inizio della rubrica.
- 2. inserire un asterisco prima del nome per posizionare il contatto in fondo alla rubrica.

#### <span id="page-25-5"></span><span id="page-25-1"></span>**Selezionare dalla rubrica telefonica**

 $\Box$  Aprire la rubrica telefonica.

Si può scegliere tra le seguenti modalità:

- $\triangle$  Con  $\Box$  scorrere nella rubrica telefonica fino al nome desiderato.
- $\triangleq$  Inserire i primi caratteri del nome (max. 8). eventualmente scorrere con  $\Box$  fino alla voce desiderata.

Nella rubrica telefonica viene cercato il cognome, il nome in alternativa se il cognome non è presente.

Se nella voce del contatto sono memorizzati più numeri (casa, ufficio e cellulare), è necessario scegliere, tramite il tasto di navigazione, quale dei tre numeri chiamare.

Premere il tasto impegno linea  $\lceil \cdot \rceil$  per selezionare il numero scelto.

#### <span id="page-25-7"></span><span id="page-25-0"></span>**Gestire le voci della rubrica telefonica**

#### **Visualizzare la voce**

 $\boxed{\Box} \rightarrow \boxed{\Box}$  (Selezionare il contatto desiderato)

Visualiz. Viene visualizzata la voce.

§Opzioni§ Premere il tasto funzione.

Con  $\left[ \bigcirc \right]$  è possibile scegliere tra le sequenti opzioni:

#### **Mostra il numero**

Usare/modificare, dopo la modifica salvare, se necessario, premendo il tasto funzione  $\rightarrow$   $\blacksquare$  anche come nuovo contatto.

#### **Cancella la voce**

Per cancellare la voce selezionata.

#### **Trasferisci la voce**

**ad Interno**: per trasferire singole voci ad [un altro port](#page-26-3)atile compatibile  $($   $\rightarrow$  pag. 26).

**vCard via SMS**: inviare singole voci via SMS (in genere questo servizio non è compatibile con il servizio SMS implementato in Italia).

**vCard via Bluetooth**: inviare singole voci in formato vCard tramite Bluetooth.

#### **Modificare una voce**

 $\Box$  **→**  $\Box$  (Selezionare la voce)

#### Visualiz. Modifica

Premere i tasti funzione in sequenza.

▶ Eseguire la modifiche e memorizzarle.

#### **Ulteriori opzioni**

- $\Box \rightarrow \Box$  (Selezionare la voce)
- **→** Opzioni (Aprire il menu)

Con  $\Box$  è possibile scegliere tra le sequenti opzioni ulteriori:

#### <span id="page-25-2"></span>**Mostra il numero**

Scegliere, premendo il lato destro del tasto di navigazione, quale degli eventuali tre numeri associati alla voce si desidera editare, quindi premere il tasto funzione **OK**. A questo punto sarà possibile modificare o completare un numero salvato e quindi selezionarlo con  $\lceil \mathcal{C} \rceil$ .

#### **Modifica la voce**

Per modificare in modo permanente uno o più campi del contatto.

#### <span id="page-25-3"></span>**Cancella la voce**

Per cancellare il contatto selezionato.

#### **Trasferisci la voce**

come per "[Gestire le voci della rubrica](#page-25-0)  [telefonica](#page-25-0)" ( $\rightarrow$  pag. 25).

#### <span id="page-25-4"></span>**Canc. tutta la lista**

Per cancellare **tutta** la rubrica.

#### **Trasferisci tutto**

**ad Interno**: per trasferire tutta la rubrica telefonica a[d un altro por](#page-26-3)tatile compatibile ( $\rightarrow$  pag. 26) registrato sulla stessa base.

**vCard via Bluetooth**: per trasferire tutta la rubrica telefonica in formato vCard tramite Bluetooth.

#### <span id="page-25-6"></span>**Memoria disponibile**

Per visualizzare quanti contatti è ancora [possibile me](#page-23-4)morizzare in rubrica  $($   $\rightarrow$  pag. 23).

#### <span id="page-26-1"></span>**Selezionare con un tasto**

¤ Premere **a lungo** a lungo il tasto numerico al quale è s[tato associat](#page-40-2)o un numero della rubrica ( $\rightarrow$  pag. 40).

#### <span id="page-26-3"></span><span id="page-26-0"></span>**Trasferire una voce della rubrica telefonica ad un altro portatile**

Il portatile mittente e destinatario sono Gigaset, registrati sulla stessa base e dotati della funzione di invio e ricezione delle voci della rubrica eventualmente anche in formato vCard.

#### **Nota**

Nel caso in cui il portatile ricevente non supporti la rubrica in formato vCard, i diversi numeri del contatto potrebbero essere memorizzati come voci distinte oppure potrebbe essere memorizzato un solo numero (dipende dalle potenzialità del portatile di destinazione).

 $\Box \rightarrow \Box$  (Selezionare la voce) ¢§Opzioni§ (Aprire il menu)¢**Trasferisci la voce** / **Trasferisci tutto** ¢**ad Interno** 

 $\Box$  Selezionare il numero interno del portatile a cui si vuole trasferire il/i numero/i e premere **®K** 

È possibile trasferire più voci in successione, rispondendo alla richiesta **Voce trasferita. Trasferirne un'altra ?** con Sì.

L'esito del trasferimento viene comunicato con un messaggio.

#### **Criteri di trasferimento tra portatili S810H/S790H/SL400H:**

Le regole seguenti sono valide purchè vengano registrati sulla base SL400/SL400A i portatili indicati (il modello trasmittente può anche essere diverso dal ricevente purchè uno dei 3).

- $\triangle$  Le voci con lo stesso nome già presenti nel portatile di destinazione non vengono sovrascritte.
- $\triangle$  Se il nome è presente in rubrica ma con un solo numero associato mentre con lo stesso nome è stata trasferita una vCard con 2 o 3 numeri associati vengono aggiunti a quel nome solo i numeri mancanti.
- $\triangleq$  Se viene trasferito un numero già presente ma con un nome diverso, viene comunque memorizzato.
- u I dettagli come ricorrenze, melodie ed immagini associate ai vari contatti in rubrica non vengono inviati.
- $\triangle$  Il trasferimento viene interrotto se squilla il telefono o se la memoria del portatile destinatario è esaurita.

### <span id="page-26-2"></span>**Connettività Bluetooth**

La tecnologia Bluetooth™ consente di connettersi senza fili ad altri dispositivi quali auricolari, cellulari, PC, palmari, ecc. posizionati fino ad una distanza di 10 metri l'uno dall'altro (classe 2). La presenza di ostacoli (quali muri) o di altri dispositivi elettronici può ridurre la distanza o creare interferenze.

Un collegamento Bluetooth è unico e cifrato, l'accoppiamento tra due dispositivi va autorizzato tramite PIN o PSW. Una volta eseguita la registrazione tra i due dispositivi il riconoscimento reciproco dovrebbe avvenire automaticamente.

Questo dispositivo Bluetooth supporta i profili Headset (HSP), Handsfree (HFP) e Data (SSP) pertanto è necessario assicurarsi che il dispositivo (es. il cellulare) da registrare (associare) supporti anch'esso uno di questi profili.

L'utilizzo di un profilo obbliga il produttore ad implementare nel prodotto determinate applicazioni che ne dovrebbero assicurare la compatibilità reciproca. **Purtroppo ciò non è sempre e del tutto vero non essendo stata comprovata la totale compatibilità tra i prodotti Bluetooth™. Assicurare il funzionamento tra tutti i PC, PDA, telefoni, cuffie e/o altri dispositivi che utilizzano la tecnologia wireless Bluetooth non è pertanto possibile in generale, e con particolare riferimento ai dispostivi con il solo profilo Auricolare (Headset). Data la molteplicità degli apparati in commercio una verifica di compatibilità tra i diversi dispositivi che si vuole utilizzare si rende necessaria. Oltre al suggerimento di cui sopra è comunque consigliabile l'accoppiamento di dispositivi con profilo Handsfree (Viva voce). Si noterà un evidente miglioramento nel funzionamento.**

Utilizzando il Bluetooth si aumenta il consumo della batteria e pertanto se ne riduce la durata.

#### **Trasferimento dati via Bluetooth: Rubrica (tipo vCard) Gigaset**  ¢ **Cellulare**

Una vCard è una voce della rubrica tipo "biglietto da visita" nella quale è possibile memorizzare più informazioni e numeri di telefono come è possibile fare anche nella rubrica de[l portatile SL](#page-38-0)400H. In modalità Bluetooth ( $\rightarrow$  pag. 38) è possibile trasferire le voci della rubrica telefonica in formato vCard, ad es. per lo scambio dei numeri memorizzati con il cellulare.

#### **Attenzione**:

Se nella vCard del cellulare ed in quella del Gigaset, ad esempio, le posizioni del nome e del cognome sono invertite, dopo il trasferimento si visualizzerà il nome al posto del cognome e viceversa, come potrebbero manifestarsi incompatibilità con alcuni modelli di cellulare.

#### **Utilizzare la rubrica telefonica e le altre liste**

 $\Box \rightarrow \Box$  (Selezionare la voce)  $\rightarrow$ §Opzioni§ (Aprire il menu)¢**Trasferisci la voce** / **Trasferisci tutto** ¢**vCard via Bluetooth**

Viene visualizzata la lista dei "**Disposit. registrati"** (→ [pag. 38\).](#page-38-2)

selezionare il dispositivo e premere **OK**.

Per evitare per quanto possibile correzioni manuali dei numeri trasferiti dal portatile Gigaset al cellulare e viceversa vanno impostati i campi di conversione prefissi.

Se l'impostazione dei prefissi è quella indicata nella tabella "Esempio per l'Italia" ([pag. 50\)](#page-50-3) durante il trasferimento dalla rubrica del cordless a quella del cellulare i prefissi vengono convertiti con il seguente criterio:

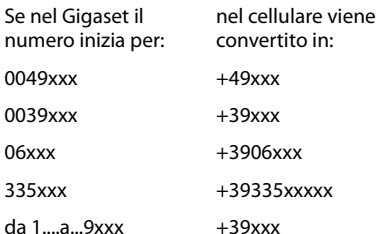

In sintesi nelle numerazioni internazionali il doppio zero viene automaticamente convertito in + come in uso nei cellulari mentre agli altri numeri, siano essi di rete fissa che mobile, viene aggiunto il prefisso internazionale dell'Italia (+39) così da poter usare l'apparato sia in Italia che all'estero.

#### <span id="page-27-0"></span>**Esempi di casistiche con necessità di adattamento manuale:**

– qualora nella rubrica del Gigaset abbiate memorizzato dei numeri speciali di rete fissa che iniziano con le cifre 1, 4 e 8 (come ad es. i numeri verdi, ecc.) e li abbiate trasferiti nel cellulare via Bluetooth, sarà necessario provvedere manualmente alla rimozione del prefisso +39 in quanto con il prefisso internazionale non verrebbero accettati dalla rete mobile (sentireste un messaggio che vi informa che "il numero selezionato non è attivo");

- recandosi all'estero è comunque necessario verificare che il piano di numerazione del paese estero nel quale vi recate accetti la modalità internazionale del carattere + (come in uso in tutti i paesi occidentali) altrimenti sostituire manualmente il + con il prefisso richiesto nel paese;
- nel caso in cui il Gigaset sia installato come interno di un PABX (centralino telefonico) e conseguentemente siano stati inseriti nella rubrica numeri preceduti da codici per l'accesso alla linea urbana e/o siano state inserite delle pause di selezione all'interno del numero, sarà necessario verificare l'esito del trasferimento e provvedere manualmente alla correzione dei prefissi dopo che il numero è stato trasferito al cellulare.

#### **Attenzione:**

In ogni caso dopo un trasferimento dalla rubrica del Gigaset a quella del cellulare e viceversa è sempre opportuno verificare che la struttura del numero trasferito per ciò che concerne i prefissi sia coerente con il tipo di rete fissa o mobile in uso.

**Importante: ogni condizione indicata relativa all'adattamento automatico dei prefissi è valida alla data di stampa del manuale e salvo eventuali variazioni future al Piano di Numerazione Nazionale.**

#### **Trasferimento dati via Bluetooth: Cellulare** ¢ **Rubrica Gigaset**

Se un dispositivo come un cellulare è stato precedentemente associato a SL400H deve [trovarsi nella](#page-38-2) lista "**Disposit. registrati**"  $(\rightarrow$  pag. 38). Quando i due dispositivi si riconoscon[o reciprocam](#page-38-3)ente (precedentemente associati $\rightarrow$  pag. 38), il trasferimento dei dati va, di norma, comunque confermato ma non viene richiesto il PIN. Ad operazione avvenuta appare apposito messaggio sul display.

Se i dispositivi non si riconoscono reciprocamente (non sono nella lista dei dispositivi registrati), viene richiesto l'inserimento del PIN di autorizzazione:

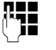

#### Digitare un PIN a scelta e premere **OK**.

Inserire lo stesso PIN sul secondo dispositivo per autorizzare il trasferimento. Ad operazione conclusa la nuova voce sarà disponibile all'apertura della rubrica telefonica del portatile.

Se l'impostazione del prefisso è quella indicata nella tabella "Esempio per l'Italia" ([pag. 50\)](#page-50-3) durante il trasferimento dalla rubrica del cellulare alla rubrica del Gigaset i prefissi vengono convertiti con il seguente criterio:

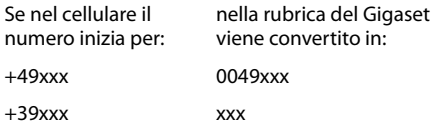

mentre i numeri che iniziano per qualunque cifra non preceduta dal + rimangono invariati (come negli esempi di seguito indicati):

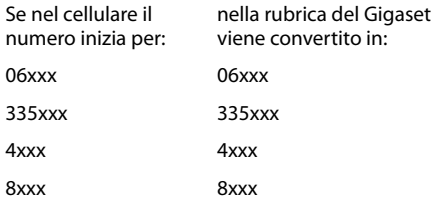

In sintesi se nella rubrica del cellulare sono presenti numeri che iniziano con:

- il + che precede i prefissi internazionali viene sostituito dallo 00 (in tutti i casi tranne che per l'Italia);
- il prefisso internazionale dell'Italia (+39) viene rimosso per consentire la selezione su rete fissa;
- numeri che iniziano con qualunque cifra da 0 a 9 senza alcun prefisso internazionale (+) vengono copiati nel Gigaset senza modifiche.

#### **Nota:**

La procedura può essere eseguita solo se sia il Gigaset che il cellulare sono dotati di interfaccia Bluetooth™ con gli stessi profili. I numeri vengono trasferiti dal cellulare al portatile SL400H a condizione che essi si siano riconosciuti.

La rubrica del portatile SL400H contiene fino a 500 contatti v-card (circa 1500 numeri) tuttavia, se nella rubrica del cellulare sono memorizzati molti contatti (più di 100 ma dipende dai diversi modelli di cellulare), è opportuno selezionarli a gruppi (si consiglia fino a 50 contatti per volta) e trasferire i singoli gruppi di contatti separatamente. Se i contatti v-card vengono trasferiti tutti insieme si potrebbe saturare il buffer di memoria e, la trasmissione interrompersi ad un certo punto (cambia da cellulare a cellulare). In ogni caso sul display del portatile Gigaset SL400H apparirà il numero di contatti trasferiti e dovrebbe essere sempre possibile selezionare manualmente, sul cellulare, i contatti mancanti (dipende dalle potenzialità offerte dal cellulare) per trasferirli con una o più operazioni successive.

Quando avete creato la rubrica di un portatile, qualora abbiate più portatili registrati sulla stessa base e l'esigenza sia quella di avere gli stessi contatti su tutti i portatili (ogni portatile potrebbe avere infatti una rubrica diversa), consigliamo di eseguire il trasferimento della rubrica, o di singole voci della stessa, da portatile a portatile sempre che il secondo portatile sia compatibile almeno con questa funzione (sicuramente su tutti i modelli recenti di classe S ed SL). Se tuttavia è stata trasferita una vCard, sarà possibile trasferire le vCard solo tra portatili Gigaset dotati anch'essi di rubrica avanzata con struttura vCard (purchè tutti registrati sulla stessa base).

Agli altri portatili Gigaset, compatibili con la funzione di trasferimento della rubrica, sarà possibile trasferire solo uno dei numeri presenti nella vCard stessa, generalmente il primo, anche se è opportuno effettuare le necessarie verifiche.

A seconda dei modelli sarà possibile anche il trasferimento automatico dei tre numeri che occuperanno però 3 posizioni nei portatili con rubrica semplice.

**Utilizzare la rubrica telefonica e le altre liste**

**Talvolta i numeri di servizio pre-memorizzati dai vari operatori di rete mobile non possono essere trasferiti dal cellulare alla rubrica del Gigaset! Dipende dai blocchi imposti dall'operatore al trasferimento dei numeri di servizio.**

#### <span id="page-29-3"></span>**Copiare nella rubrica un numero di telefono presente in una lista**

Nella rubrica è possibile memorizzare i numeri di telefono presenti nelle liste delle chiamate (fatte/ricevute/perse) o da un SMS.

Aprire la lista e scegliere il numero:

#### §Opzioni§¢**Salva Nr. in rubrica**

Indicare in quale posizione (scorrere con il lato destro del tasto di navigazione) il numero andrà inserito (se come casa, ufficio, cellulare) selezionando l'apposita icona.

 $\triangleright$  Completare la voce ( $\rightarrow$  [pag. 24\)](#page-24-1) con il nome e/o altri dati.

#### <span id="page-29-2"></span>**Usare un numero o un indirizzo e-mail presenti in rubrica**

In molte condizioni d'uso (ad es. nell'invio di un SMS), è possibile aprire la rubrica telefonica ed utilizzare il numero o l'indirizzo e-mail desiderato.

- ▶ In base alla condizione di utilizzo aprire la rubrica telefonica con  $\Box$  oppure con  $\rightarrow$ m.
- $\Box$  Selezionare la voce ( $\rightarrow$  [pag. 25\).](#page-25-1)

#### <span id="page-29-1"></span><span id="page-29-0"></span>**Memorizzare una ricorrenza nella rubrica telefonica**

**Condizione:** data ed ora devono essere memorizzate.

Ad ogni numero della rubrica telefonica è possibile associare una ricorrenza indicando anche l'ora, allo scadere della quale, si desidera ricevere uno squillo di promemoria.

Le ricorrenze vengono automaticamente memorizzate nel calendario ed il giorno viene evidenziato con un colore diverso.

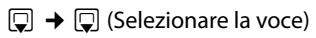

#### Visualiz. Modifica

Premere i tasti funzione.

- s Passare alla riga **Ricorrenza:**
- v Selezionare **On**.
- ▶ Modificare i sequenti dati:

#### **Ricorrenza (data)**

Inserire le 8 cifre relative a giorno/mese/ anno.

#### **Ricorrenza (ora)**

Inserire ora/minuti a 4 cifre.

#### **Ricorrenza (avviso)**

Scegliere il tipo di segnalazione (solo visiva o la melodia da usare).

§Salva§ Premere il tasto funzione.

#### <span id="page-30-2"></span>**Cancellare la ricorrenza**

 $\Box \rightarrow \Box$  (Selezionare la voce)

#### Visualiz. Modifica

Premere i tasti funzione.

- s Premere fino a **Ricorrenza:**
- v Selezionare **Off**.

§Salva§ Premere il tasto funzione.

#### <span id="page-30-5"></span>**Segnalazione di scadenza di una ricorrenza**

Alla scadenza della data e dell'ora impostate il portatile squilla con la melo[dia e il volum](#page-44-4)e scelti per le chiamate interne ( $\rightarrow$  pag. 44).

È possibile, premendo il tasto funzione:

- §SMS§ Scrivere un SMS (a seconda della base) ad es. per inviare gli auguri.
- **Off** Premere il tasto funzione per spegnere l'allarme di scadenza della ricorrenza.

**Se si sta telefonando** la scadenza della ricorrenza viene segnalata sul portatile con un tono di avviso.

Le ricorrenze a cui non si è risposto, scadute e segnalate quando era in corso una conversazione[, vengono ins](#page-33-1)erite nella lista **Eventi**  scaduti (→ pag. 33).

## <span id="page-30-1"></span><span id="page-30-0"></span>**Lista dei numeri selezionati**

Nella lista dei numeri selezionati sono presenti gli ultimi venti numeri selezionati (max. 32 cifre). Per i numeri presenti nella rubrica telefonica, viene visualizzato il rispettivo nome.

#### <span id="page-30-4"></span>**Ripetizione manuale dei numeri selezionati**

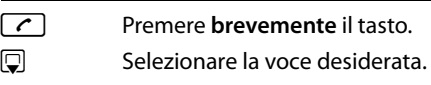

 $\lceil \cdot \rceil$  Premere nuovamente il tasto impegno linea. Il numero viene selezionato.

Quando è visualizzato un nome, è possibile visualizzare il relativo numero di telefono con il tasto funzione Visualiz.

#### **Gestione delle voci della lista di ripetizione dei numeri selezionati**

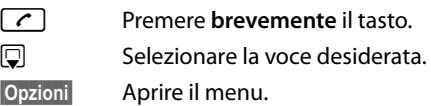

Con  $\Box$  scegliere tra le seguenti opzioni:

#### **Salva Nr. in rubrica**

Copiare la voce nella rubrica telefonica aggiungendo il nome manualmente.

#### <span id="page-30-3"></span>**Ripetiz. Automatica**

Il numero desiderato viene selezionato automaticamente ad intervalli fissi (ogni 20 sec. circa). I tasti impegno linea  $\lceil \cdot \rceil$  / viva voce  $\boxed{\blacksquare}$  lampeggiano.

- Se il chiamato risponde: **premere il tasto impegno linea**  $\begin{bmatrix} c \end{bmatrix}$ o viva voce  $\boxed{\blacksquare}$  per conversare.
- Se il chiamato non risponde: la chiamata dura circa 30 sec. Premendo un tasto qualsiasi oppure dopo dieci tentativi senza risposta, la funzione termina comunque.

#### **Mostra il numero**

(come nella rubrica, [pag. 25\)](#page-25-2)

#### **Cancella la voce**

(come nella rubrica, [pag. 25\)](#page-25-3)

#### **Canc. tutta la lista** (come nella rubrica, [pag. 25\)](#page-25-4)

## <span id="page-31-3"></span><span id="page-31-1"></span>**Lista delle chiamate**

**Condizione:** affinchè vengano memorizzate le chiamate è necessario l'abbonamento al servizio CLIP.

È possibile memorizzare diverse tipologie di chiamata in funzione della base alla quale il portatile è registrato:

- $\bullet$  chiamate ricevute ( $\bigcirc$ )
- $\bullet$  chiamate effettuate ( $\bigcirc$ ) a cui è stato risposto
- $\bullet$  chiamate perse ( $\bullet$ )

Alla lista delle chiamate si accede dalla condizione di stand-by con il tasto funzione Chiamate§ oppure tramite il menu:

 $\mathbb{R} \rightarrow \mathbb{C}^*$ 

## **Voci della lista**

Le nuove voci vengono messe in cima alla lista. Esempio di lista:

#### Tutte le chiamate

- ™ l **Franco 14.05.11, 15:40**
- $\mathcal{L}$  089563795 **14.05.11, 15:32**
- ™ ...0123727859362922 14.05.11, 15:07
- Visualiz. Opzioni
- ◆ Tipo di lista (nell'intestazione)
- ◆ Stato della voce **In grassetto:** se la voce è nuova
- $\triangleq$  Icona che indica il tipo di chiamata:
	- chiamate fatte ( $\sum$ )
	- chiamate ricevute ( $\mathcal{C}$ )
	- chiamate perse ( $\mathcal{\mathcal{L}}$ )
- $\blacklozenge$  Numero o nome (se presente in rubrica) del chiamante. Volendo, dalla lista, è possibile copiare il numero nella rubrica telefonica.

 $\blacklozenge$  Data e ora della chiamata (se impostate). Se la chiamata è odierna viene indicato "Oggi" seguito dall'orario. Per poter visualizzare alcune delle informazioni di cui sopra non deve essere impostato il display con "Caratteri grandi".

Per richiamare dalla lista basta selezionare una voce e premere il tasto impegno linea  $\lceil \cdot \rceil$  si richiama il numero indicato.

Premere il tasto funzione Opzioni per scegliere una delle seguenti opzioni:

### **Salva Nr. in rubrica**

Per copiare il numero nella rubrica.

- **Cancella la voce**  Per cancellare la voce selezionata.
- **Canc. tutta la lista**  Per cancellare tutta la lista.

## <span id="page-31-2"></span><span id="page-31-0"></span>**Tasto eventi/messaggi**

## <span id="page-31-7"></span>**Aprire le liste**

Con il tasto messaggi  $\boxed{\bullet}$  si aprono le seguenti liste:

- <span id="page-31-4"></span> $\triangleleft$  Lista della segreteria di rete se il vostro operatore di rete supporta questa funzione secondo le norme ETS internazionali e se la segreteria d[i rete è impo](#page-33-2)stata per la selezione rapida ( $\rightarrow$  pag. 33).
- $\triangle$  Lista chiamate perse
- <span id="page-31-5"></span>◆ Lista SMS ricevuti (a seconda della base)
- $\blacklozenge$  Lista degli eventi scaduti (→ [pag. 33\)](#page-33-1)

<span id="page-31-6"></span>Non appena in una lista viene inserita una **nuova voce**, viene emesso un tono di avviso e, sul display in **stand-by**, appaiono le icone che segnalano la presenza di nuovi eventi ed il numero di eventi relativi ad ogni icona:

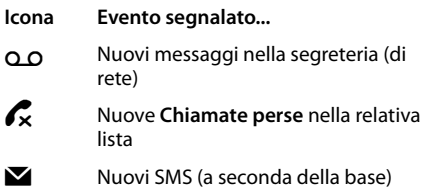

**当** Nuovi **Eventi scaduti** (appuntamenti/ ricorrenze)

Di seguito il particolare del display con le icone (ed il numero) dei nuovi eventi o messaggi:

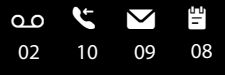

#### **Nota**

La presenza di messaggi nella Segreteria telefonica dell'operatore di rete viene segnalata tuttavia, poichè il cordless fornisce il servizio in conformità ad una norma internazionale (ETS 300 778-1) non può essere assicurato su tutte le reti telefoniche.

Le liste con eventi nuovi si trovano in cima e sono contrassegnate in grassetto:

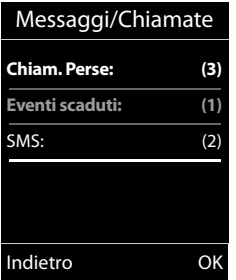

 $Con \left[ \bigoplus \right]$  scegliere la lista ed aprirla premendo §OK§.

#### <span id="page-32-0"></span>**Attivare/disattivare il lampeggiare del tasto eventi/messaggi**

Potete decidere se il tasto eventi/messaggi  $\sqrt{a}$  deve lampeggiare per segnalare novità in qualche lista (impostazione iniziale) oppure no. Per cambiare lo stato procedere come indicato:

▶ Premere i sequenti tasti lentamente ed in sequenza senza far caso a ciò che appare sul display:

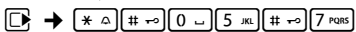

Non far caso a ciò che appare sul display mentre si premono i tasti, dopo la pressione dell'ultimo deve però apparire:

Sistema **97**

▶ Il lampeggiare dell'icona sul tasto può essere disabilitato separatamente per ogni tipo di evento o messaggio. Premere i seguenti tasti per scegliere il tipo di evento per il quale si desidera cambiare la condizione attuale:

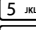

5 per le chiamate perse  $[6 \text{ mno}]$  per gli SMS

(a seconda della base)  $[7]$ <sup>rqns</sup> $[7]$ <sup>Pqns</sup> $[9]$  per i messaggi nella segreteria telefonica (a seconda della base)

Quando avete scelto l'evento (per es. **5** per le chiamate perse), modificate il dato lampeggiante.

È possibile pertanto lasciare che il tasto messaggi lampeggi solo in presenza di nuovi messaggi nella segreteria di SL400A.

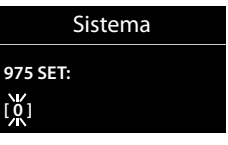

- Premendo il tasto  $[0]$  oppure  $[1]$   $\infty$ , si modifica il comportamento del tasto in presenza di nuovi eventi:
	- $\boxed{0}$  con questa impostazione il tasto lampeggia (si spegnerà solo dopo aver premuto il tasto)
	- $\sqrt{1}$
- con questa impostazione il tasto non lampeggierà neppure in presenza di un nuovo evento.

Quando avete inserito il dato (per es. **1**) che assegna al tasto eventi il comportamento da voi desiderato:

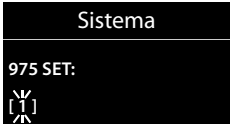

▶ Premere il tasto funzione **■X** per salvarlo.

## <span id="page-33-1"></span><span id="page-33-0"></span>**Lista degli eventi scaduti**

Appuntamenti e ricorrenze scadute vengono memorizzate nella lista **Eventi scaduti**.

## <span id="page-33-3"></span><span id="page-33-2"></span>**Utilizzare la segreteria di rete**

La segreteria di rete è la segreteria telefonica presente nella rete del proprio operatore. Può essere usata solo se è stata **richiesta** all'operatore sottoscrivendo un abbonamento.

Per i dettagli d'uso fare riferimento al manuale di SL400/SL400A o del sistema Gigaset al quale il portatile verrà registrato se compatibile con il servizio.

## <span id="page-34-1"></span><span id="page-34-0"></span>**Modalità ECO (Ecocompatibilità Ambientale)**

**Condizione:** il portatile è stato registrato su una base Gigaset SL400/SL400A o una base Gigaset con funzione ECO e/o ECO + e che anche eventuali altri portatili registrati sulla stessa base supportino la funzione.

I prodotti Gigaset sono sempre stati sviluppati con l'attenzione necessaria affinchè gli aspetti tecnologici possano avere ricadute positive sull'ambiente. Questo cordless è dotato di una serie di accorgimenti che ne fanno un vero e proprio amico dell'ambiente per cui, con la vostra scelta, anche voi darete il vostro contributo.

## **Riduzione del consumo di corrente**

L'uso di un alimentatore ecologico, a bassissimo consumo di corrente fa sì che il vostro telefono usi solo la corrente necessaria limitando o annullando i consumi inutili.

#### **Riduzione del segnale radio (dipende dalla base)**

**La riduzione del segnale radio è possibile solamente se anche la vostra base supporta questa funzione.**

Su questo cordless, tecnologicamente avanzato, il segnale radio del vostro telefono viene ridotto **automaticamente** annullando la suppur debolissima diffusione di onde elettromagnetiche dei cordless tradizionali con le seguenti modalità:

- ◆ Sul **portatile** il segnale radio viene ridotto a seconda della distanza dalla base.
- ◆ Sulla **base** il segnale radio viene ridotto quasi a zero, se è registrato un solo portatile e il portatile si trova posizionato nella base.

È inoltre possibile ridurre ulteriormente il segnale radio portatile/base, abilitando le **Modalità Eco** e/o **Modalità Eco+**.

#### <span id="page-34-2"></span>**♦ Modalità Eco**

Con la funzione ECO abilitata, a fronte di una significativa riduzione del consumo e della potenza radio (fino all'80% in meno in stand-by e conversazione), la copertura base/portatile passa da 50-300 m a 25/150 m. Tale condizione garantisce una perfetta copertura nella maggior parte degli ambienti sia domestici che professionali tuttavia, qualora doveste notare un fastidioso abbassamento della qualità della voce, disabilitate tramite menu la **Modalità Eco**. Rimarranno comunque attive le caratteristiche di adattamento automatico del segnale in funzione della distanza base-portatile.

u **Modalità Eco +**

Con la **Modalità Eco +** attivata il segnale radio in condizione di stand-by viene azzerato anche qualora sulla stessa base siano stati registrati diversi portatili purchè tutti compatibili con la funzione ECO+. Se sulla stessa linea telefonica sono collegati più telefoni attestati su diverse prese telefoniche, i portatili registrati sulla base del cordless potrebbero squillare in lieve ritardo (max. 1 squillo) rispetto agli altri telefoni. Se questo comportamento disturba disabilitate la **Modalità Eco +**.

Le **Modalità Eco / Modalità Eco +** possono essere attivate o disattivate indipendentemente l'una dall'altra.

**Per ulteriori dettagli leggere le istruzioni del vostro cordless Gigaset sul quale avete registrato il portatile Gigaset SL400H.**

## <span id="page-35-2"></span><span id="page-35-0"></span>**Funzione Organizer**

## <span id="page-35-3"></span>**Appuntamenti e Ricorrenze (Funzione Calendario)**

Sul portatile è possibile memorizzare fino a **30 appuntamenti e/o ricorrenze**. Le ricorrenze inserite in rubrica ( $\rightarrow$  [pag. 29\)](#page-29-1) vengono riportate automaticamente nel calendario.

### **Memorizzare un appuntamento**

**Condizione:** per poter memorizzare gli appuntamenti è necessario che data e ora siano state impostate.

**E** →  $e^{\sqrt{e}}$  → Calendario

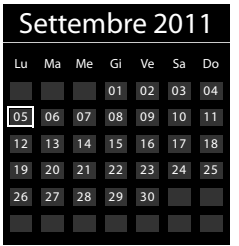

- Il giorno odierno è evidenziato contornato come in figura.
- ◆ I giorni nei quali sono memorizzati degli appuntamenti e/o delle ricorrenze sono evidenziati con cifre colorate.
- $\mathbf{F}/\mathbf{Q}$  Dal calendario selezionare il giorno nel quale si vuole impostare l'appuntamento.
- **E** Premere la parte centrale del tasto di navigazione.
- $\triangle$  Se viene selezionato un giorno nel quale sono già inseriti appuntamenti o ricorrenze, si visualizza la lista degli eventi memorizzati per quel determinato giorno.

Selezionando <Nuovo contatto> **→** OK si apre la finestra per l'inserimento di nuovi appuntamenti o ricorrenze.

- $\triangle$  Se non sono presenti appuntamenti e/o ricorrenze, si apre subito la finestra per l'inserimento dei dati relativi al nuovo appuntamento.
- ▶ Modificare i sequenti dati:

#### **Attiva:**

Selezionare **On** oppure **Off**.

#### **Data:**

Inserire le 8 cifre relative a giorno/mese/ anno.

#### **Orario:**

Inserire ore/minuti a 4 cifre.

#### **Promemoria:**

Inserire il testo (max. 16 cifre). Il testo visualizzato nella lista come nome dell'appuntamento apparirà sul display al momento della segnalazione di scadenza dell'appuntamento stesso. Se non si associa alcun nome all'appuntamento, sul display verranno visualizzate solo data e ora.

#### **Tipo di allarme:**

Selezionare il tipo di segnalazione (solo visivo o con la suoneria scelta).

§Salva§ Premere il tasto funzione.

#### <span id="page-35-1"></span>**Segnalazione di scadenza di appuntamenti/ricorrenze**

In stand-by la scadenza di un appuntamento e/o di una ricorrenza viene segnalata per 60 sec. con la melodia scelta e il volume [impostato p](#page-44-2)er le chiamate interne  $(\rightarrow$  pag. 44).

#### **Durante la segnalazione acustica potete:**

**Off** Premere il tasto funzione per spegnere l'avviso di scadenza dell'appuntamento/ricorrenza.

#### **oppure (a seconda della base):**

§SMS§ Premendo il tasto funzione è possibile inviare un SMS ad esempio per auguri o altro.

#### <span id="page-36-4"></span>**Gestire gli appuntamenti**

#### **E** $\rightarrow$  **∈≠** Calendario

#### **Gestire i singoli appuntamenti**

 $\mathbb{R}$  / $\Box$  Scegliere il giorno nel calendario e premere il tasto di navigazione **.** (I giorni con appuntamenti già memorizzati sono evidenziati a colori)

A questo punto si può:

§§Visualiz.§§ Premere il tasto funzione e modificare la voce.

#### **Oppure:**

§Opzioni§ Aprire il menu per modificare, disattivare e cancellare uno o tutti gli appuntamenti.

#### **Cancellare tutti gli appuntamenti di un giorno**

**Opzioni** → Canc. appuntamenti → OK

Confermare con §Sì§. Vengono cancellati **tutti**  gli appuntamenti di quel giorno ma non le eventuali ricorrenze memorizzate per quello stesso giorno ed associate a contatti in rubrica, visualizzate nel calendario, stessa lista (identificabili dall'icona a forma di torta).

## <span id="page-36-3"></span><span id="page-36-1"></span>**Visualizzare le ricorrenze e gli appuntamenti scaduti**

Sul display viene visualizzata l'icona e il numero di eventi scaduti non ancora visualizzati. La voce più recente è all'inizio della lista. Si apr[e la lista prem](#page-31-0)endo il **tasto mes** $saggi \rightharpoonup ( \rightarrow pag. 31) oppure tramite il$ **menu**:

#### <sup>v</sup> ¢Í¢**Eventi scaduti**

Selezionare gli appuntamenti/ ricorrenze. Visualizzerete le informazioni relative all'appuntamento/ricorrenza. Un appuntamento scaduto viene indicato con il nome di promemoria che era stato assegnato, una ricorrenza scaduta con il nome e

cognome della persona cui fa riferimento. Inoltre vengono indicate data e ora.

#### Potete volendo:

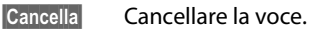

§SMS§ Scrivere un SMS (a seconda della base) ad esempio per inviare degli auguri.

Se la lista contiene 10 voci, ogni nuovo evento scaduto sostituisce il più vecchio della lista, che viene eliminato.

## <span id="page-36-2"></span><span id="page-36-0"></span>**Impostare la sveglia**

**Condizione:** data e ora devono essere state impostate.

#### **Attivare/disattivare e impostare la sveglia**

### $\mathbb{R} \rightarrow \mathbb{S} \rightarrow$  Sveglia

- ▶ Modificare i seguenti dati:
- **Attiva:**

Selezionare **On** oppure **Off**.

**Orario:** 

Inserire l'ora a 4 cifre.

**Periodicità:**

Selezionare **Giornaliera** oppure **Lunedì - Venerdì**.

#### **Volume:**

Impostare il volume (1–6).

#### **Melodia:**

Scegliere la melodia.

<span id="page-36-5"></span>§Salva§ Premere il tasto funzione.

In stand-by viene visualizzata l'icona  $\widehat{P}$  e l'orario della sveglia.

La sveglia suona con la melodia scelta per circa 60 sec. Se non viene premuto nessun tasto, la sveglia viene ripetuta ogni cinque minuti (Funzione Snooze).

Durante una chiamata, la sveglia viene segnalata da un tono breve.

### <span id="page-37-1"></span>**Spegnere la sveglia in Snooze**

**Condizione**: la sveglia è attiva.

**Off** Premere il tasto funzione. La sveglia viene spenta.

#### **oppure:**

§Snooze§ Premere il tasto funzione o un tasto qualsiasi. La sveglia viene temporaneamente spenta e posticipata. Sul display appaiono l'icona  $\widehat{\heartsuit}^{z_{\lambda}}$  e **Snooze**.

Dopo cinque minuti la sveglia viene ripetuta.

## <span id="page-37-2"></span><span id="page-37-0"></span>**Avvertenze per l'uso di dispositivi Bluetooth**™

#### **Profili Headset/Auricolare (HSP), Handsfree/Viva voce (HFP), Data (SPP)**

La tecnologia Bluetooth™, di cui SL400H è dotato, utilizza segnali radio a corto raggio e consente comunicazioni senza fili tra diversi apparati che supportano questo standard e relativi **Profili**.

<span id="page-37-3"></span>Prima di utilizzare i dispositivi Bluetooth, è necessario attivare la funzione Bluetooth e registrare (associare) i dispositivi al portatile. Sul portatile può essere registrato un auricolare Bluetooth conforme al profilo Viva voce e/o Auricolare.

**Nonostrante non sia stata comprovata la totale compatibilità tra prodotti Bluetooth™ diversi (PC, PDA, telefoni, cuffie e/o altri dispositivi che utilizzano questa tecnologia wireless) è comunque fortemente suggerito, qualora vi si presenti la necesità di un auricolare Bluetooth, l'uso di un apparato con profilo Viva voce. Tale scelta, oltre che darvi altissime probabilità di compatibilità tra i due apparati almeno nelle funzioni di base, vi assicurerà efficienza dal punto di vista funzionale. Auricolari con il solo profilo base, il cosiddetto profilo Auricolare (o Headset), talvolta non sono in grado di assicurare la compatibilità neppure con dispositivi dotati dello stesso profilo pertanto, se già** 

**avete un auricolare con questo profilo prima di acquistarne uno con profilo Viva voce, provatelo e se vi soddisfa usatelo pure. SL400H è certificato per il funzionamento anche con il profilo Auricolare e quindi non è escluso che i due apparati possano comunicare.**

È possibile registrare fino a 5 dispositivi dati (PC, palmari oppure telefoni cellulari) per scambiare contatti della rubrica telefonica anche in formato vC[ard oppure p](#page-60-1)er scambiare dati con un PC ( $\rightarrow$  pag. 60).

Per la trasmissione dei numeri di telefono via Bluetooth è neces[sario che il ca](#page-50-0)mpo **Prefissi**  sia stati impostato ( $\rightarrow$  pag. 50).

Per una descrizione esaustiva per l'utilizzo del vostro dispositivo Bluetooth fare riferimento alle istruzioni per l'uso dell'apparato stesso.

#### **Note**

- $\triangleq$  Sul portatile è possibile utilizzare auricolari che dispongono del profilo **Auricolare** oppure del profilo **Viva Voce**. Se l'auricolare supporta entrambi i profili, la comunicazione avviene tramite il profilo Viva Voce che garantisce funzionalità più avanzata ed un più alto livello di compatibilità.
- $\triangle$  Per instaurare una connessione tra il vostro portatile e un auricolare Bluetooth possono essere necessari fino a 5 secondi. Ciò vale sia per l'accettazione della chiamata ed il trasferimento all'auricolare, sia per l'avvio della chiamata dall'auricolare.
- $\triangle$  Quando si eseguono operazioni sulla modalità Bluetooth (es. attivazione, registrazione ecc) il portatile si deregistra temporaneamente dalla base e sul display quando lo riportate in stand-by lampeggia per circa 2 secondi "Nessuna Base". È il comportamento corretto.

#### **Avvertenze per l'uso di dispositivi Bluetooth™**

#### <span id="page-38-0"></span>**Attivazione/disattivazione della modalità Bluetooth**

#### **EA** → **Attiva**

Premere Modifica per attivare o disattivare la modalità Bluetooth ( $\overline{M}$  = attiva).

#### <span id="page-38-3"></span>**Registrazione/associazione dei dispositivi Bluetooth**

**Attenzione: se l'apparato da collegare via Bluetooth con il portatile verrà registrato, a prescindere dal profilo utilizzato, non funzionerà se non è dotato di uno dei profili compatibili.**

La distanza tra il portatile in modalità Bluetooth e il dispositivo Bluetooth con il quale lo si desidera interfacciare (cuffia auricolare o dispositivo di trasmissione dati) può essere al max. di 10 m.

#### **Note**

- $\bullet$  Nel momento in cui si registra un auricolare, si sovrascrive un eventuale altro auricolare già registrato.
- $\triangle$  Se si desidera utilizzare un auricolare sul vostro portatile, già associato ad un altro apparecchio (per es. su un altro cellulare), occorre **deregistrarlo**  prima di avviare la procedura di registrazione sul Gigaset.
- $\triangleq$  La ripetuta cancellazione di una cuffia auricolare BT dal portatile potrebbe rendere più difficoltoso il riconoscimento reciproco per affiliazioni successive.

#### <span id="page-38-1"></span> $\mathbb{R}$  $\rightarrow$  $\mathbb{S}$  $\rightarrow$  **Cerca una cuffia** / **Cerca disposit. dati**

La ricerca della cuffia auricolare o del dispositivo Bluetooth può durare fino a circa 30 secondi.

Il portatile elenca tutti gli eventuali dispositivi BT trovati nell'area di copertura e ne mostra il relativo identificativo sul display.

Selezionare il dispositivo o auricolare di vostro interesse e poi:

§Opzioni§ Premere il tasto funzione.

#### **Associa dispositivo**

Selezionare e premere OK.

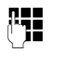

~ Digitare il PIN dell'auricolare o dispositivo Bluetooth **da**  registrare e premere **OK**.

#### **Note**

- ◆ PIN per dispositivo dati: inserire un PIN a piacere sul primo dispositivo e confermare l'accettazione della registrazione inserendo lo stesso PIN sul secondo dispositivo dati.
- ◆ PIN per auricolare: in generale il PIN standard per la registrazione degli auricolari è 0000, è comunque opportuno verificarne la correttezza sul manuale d'uso dell'auricolare da registrare.

Una volta registrato l'auricolare o il dispositivo dati viene inserito nella lista dei dispositivi registrati.

#### **Interrompere/ripetere la ricerca in corso**

Interrompere la ricerca:

§Annulla§ Premere il tasto funzione.

Eventualmente ripetere la ricerca (se è stato trovato almeno un dispositivo):

§Opzioni§ Premere il tasto funzione.

#### **Ripeti la ricerca**

Selezionare e premere OK.

### <span id="page-38-2"></span>**Gestione dei dispositivi registrati**

### **Aprire la lista**  $\boxed{D}$  **→**  $\boxed{O}$  **→ Disposit. registrati**

Nella lista, accanto al nome del dispositivo, appare un'icona (come ad es. una cuffia accanto all'eventuale nome dell'auricolare registrato) che aiuta ad identificare il tipo di dispositivo:

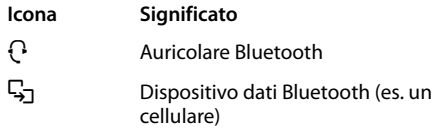

Se un dispositivo Bluetooth non presente nella lista dei dispositivi registrati tenta di collegarsi con il portatile, sul display compare la richiesta di inserimento del PIN del dispositivo che sta tentando di collegarsi.

a Premere **brevemente** il tasto di fine chiamata.

**Accettazione/rifiuto di un dispositivo Bluetooth non** 

Se è registrato un auricolare Bluetooth, nel display l'icona **a** viene sostituita dall'icona sopra indicata.

#### **Identificare un dispositivo registrato**

Aprire la lista dei dispositivi registrati  $\rightarrow$   $\boxed{)}$  (Scegliere il dispositivo)

**Visualizza** Premere il tasto funzione. Vengono visualizzati il nome e l'indirizzo del dispositivo. Ritornare alla visualizzazione precedente con **OK**.

#### **Cancellare un dispositivo Bluetooth**

Aprire la lista dei dispositivi registrati  $\rightarrow$   $\boxed{)}$  (Scegliere il dispositivo)

§Opzioni§ Premere il tasto funzione.

**Cancella la voce**

Premere **OK**.

#### **Nota**

Se si dovesse cancellare un dispositivo Bluetooth registrato, esso potrebbe tentare comunque di collegarsi di nuovo come "dispositivo non conosciuto". In tal caso, affinchè la procedura di connessione possa andare a buon fine, sarà nuovamente necessario inserire il PIN.

#### <span id="page-39-2"></span>**Modificare il nome di un dispositivo registrato**

Aprire la lista dei dispositivi registrati  $\rightarrow$   $\Box$  (Scegliere il dispositivo)

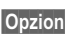

§Opzioni§ Premere il tasto funzione.

### **Modifica il nome**

Premere **OK**.

~ Modificare il nome.

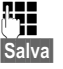

§Salva§ Premere il tasto funzione.

§Modifica§ Premere il tasto funzione.

<span id="page-39-0"></span> $\mathbb{R}$  **→**  $\mathbb{R}$  → Proprio dispositivo

~ Modificare il nome.

§Salva§ Premere il tasto funzione.

<span id="page-39-1"></span>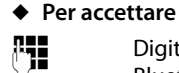

**registrato**

**← Per rifiutare** 

**THE** Digitare il PIN del dispositivo Bluetooth e premere OK. Quando si è connessi con il dispositivo, è possibile utilizarlo temporaneamente (a

condizione che si trovi nell'area di ricezione e fino allo spegnimento del portatile) oppure può essere inserito nella lista dei dispositivi registrati.

Inserimento nella lista dei dispositivi registrati dopo la conferma del PIN

- aggiungere il dispositivo nella lista dei dispositivi registrati: premere il tasto funzione Sì.
- uso solo temporaneo del dispositivo: premere il tasto funzione No.

### <span id="page-39-3"></span>**Modificare il nome Bluetooth di un portatile SL400H**

È possibile modificare il nome con il quale il portatile SL400H si presenterà all'altro dispositivo Bluetooth nel momento della connessione.

## <span id="page-40-4"></span><span id="page-40-0"></span>**Impostate il portatile**

Il portatile è preimpostato. È possibile personalizzare le impostazioni.

## <span id="page-40-3"></span><span id="page-40-1"></span>**Chiamata rapida ad un solo tasto/Accesso rapido alle funzioni**

I **tasti numerici**  $\boxed{0}$  e da  $\boxed{2}$  ARC fino a  $\boxed{9}$  wxrz possono essere associati ad un **numero della rubrica telefonica** per effettuare una chiamata premendo un tasto.

I **tasti funzione** sinistro e destro sono preassegnati alla **funzione** che appare nella parte bassa del display, fu[nzione che tu](#page-41-4)ttavia è possibile modificare ( $\rightarrow$  pag. 41).

La selezione di un numero oppure l'accesso alla lista delle funzioni si effettua tenendo premuto per alcuni secondi il tasto al quale il numero o la funzione sono stati assegnati.

#### <span id="page-40-2"></span>**Associare la "Chiamata rapida" ad un tasto numerico o la "funzione desiderata" ad un tasto funzione**

**Condizione:** il tasto al quale si vuole assegnare la funzione è libero.

**• Premere a lungo il tasto numerico oppure** Premere **brevemente** il tasto numerico e il tasto funzione Ch.rapida.

Si apre la rubrica telefonica.

▶ Selezionare il contatto da associare e premere **OK**.

Il contatto viene associato al tasto numerico.

#### **Note**

- $\triangle$  Anche se il numero memorizzato nel tasto a selezione rapida venisse cancellato o modificato dalla rubrica, rimarrà comunque presente nel tasto a selezione rapida fino alla sua modifica manuale.
- $\blacktriangleright$  Per verificare a chi è stato associato ogni tasto numerico per la chiamata rapida premere brevemente il tasto ed apparirà, sulla parte bassa del display, il nome (o il numero se il nome non è presente in rubrica) della persona a cui quel tasto è stato assegnato.

È anche possibile assegnare una funzione desiderata ai tasti funzione scegliendo tra le opzioni possibili. Premere a lungo il tasto funzione.

Si apre la lista con le funzioni che è possibile assegnare ai tasti. Si può scegliere tra:

**Sorveglia Bimbo (**¢**[pag. 46\)](#page-46-1)**

**Sveglia (**¢**[pag. 36\)](#page-36-2)**

**Calendario (**¢**[pag. 35\)](#page-35-2)**

**Bluetooth (**¢**[pag. 37\)](#page-37-2)**

**Ripeti il numero (**¢**[pag. 30\)](#page-30-1)**

**Altre funzioni**

Sono qui racchiuse le funzioni:

**Liste delle chiamate (**¢**[pag. 31\)](#page-31-3)**

**[Telefonare su](#page-23-1)lla linea interna (**¢**pag. 23)**

**SMS (a seconda della base)**

**Nascondi numero (a seconda della base)**

▶ Selezionare un'opzione e premere OK.

#### <span id="page-41-4"></span>**Selezionare un numero a chiamata diretta / Modificare i dati contenuti in un tasto**

**Condizione:** il portatile si trova in stand-by e almeno un tasto è stato associato ad un numero per la chiamata rapida.

#### **Per selezionare il numero:**

▶ Premere **a lungo** il tasto nel quale è stato associato il numero per la chiamata rapida,

#### **oppure**:

¤ Premere **brevemente** il tasto di chiamata rapida, sulla parte bassa del display appare il nome/numero memorizzato (eventualmente abbreviato); premere il relativo tasto funzione.

#### **Per cancellare/modificare i dati nel tasto di chiamata rapida:**

- ¤ Premendo **brevemente** il tasto di chiamata rapida e poi il tasto funzione Modifica è possibile:
	- scorrere nella rubrica ed assegnare un altro numero a quel tasto, confermare con OK.

#### **oppure**:

– cancellare i dati dal numero di chiamata rapida premendo il tasto funzione Cancella.

## <span id="page-41-2"></span><span id="page-41-1"></span>**Modificare la lingua**

È possibile visualizzare sul display il menu in 25 diverse lingue (complete o parziali) tra le quali segnaliamo, oltre a tutte le lingue comunitarie ed Europee, anche il Russo e il **Turco** 

### $\overline{\mathbb{D}}$  **+**  $\mathcal{L}$  **+** Lingua

La lingua in uso è contrassegnata con  $\circledbullet$ .

 $\Box$  Selezionare la lingua e confermare con Scegli.

<span id="page-41-6"></span>Se per sbaglio è stata impostata una lingua incomprensibile premere in sequenza i tasti:

 $\boxed{)} \rightarrow \boxed{9 \text{ wxyz}} \boxed{5 \text{ m}}$ 

 $\Box$  Scegliere la lingua desiderata e memorizzare premendo il **tasto funzione destro**.

## <span id="page-41-5"></span><span id="page-41-3"></span>**Personalizzare il display**

#### <span id="page-41-0"></span>**Impostare un'immagine come screensaver fisso o diverse immagini come cornice digitale (Slideshow)**

Nel portatile Gigaset SL400H sono memorizzate diverse immagini oltre all'orologio analogico e digitale. Tra queste immagini e le foto che avrete memorizzato voi, potete sceglierne una da usare in stand-by come screensaver in alternativa allo sfondo con display standard (ad esempio volendo potete installare lo stemma della vostra squadra del cuore **purchè l'immagine non sia protetta da copyright**).

È possibile impostare anche la modalità "Slideshow" per trasformare il display in cornice digitale. Le immagini prememorizzate (esclusi gli orologi) e le foto che avete installato nella cartella **Screensaver** dell'**Archivio Media-Pool** (→ [pag. 48\)](#page-48-0) (non in quella dedicata alle foto del chiamante) si alterneranno in sequenza sul display quando il portatile si trova in stand-by (ad esempio potete installare e far scorrere sul display le vostre foto più belle, i vostri ricordi che saranno sempre lì, davanti a voi).

Potete anche rimuovere le immagini che non vi interessano.

Sia le immagini prememorizzate che le vostre foto possono essere elaborate tramite il PC e caricate o cancellate mediante l'ausilio del software Gigaset Q[uick Sync \(p](#page-60-1)er l'aggiornamento gratuito  $\rightarrow$  pag. 60).

Attivando uno screensaver o la cornice digitale, la data, l'ora e il nome del portatile non saranno visibili. Durante una telefonata o quando il portatile non è registrato sulla base non è possibile attivare screensaver o cornice digitale.

Se è attivo uno screensaver, la voce del menu **Screensaver** è contrassegnata con  $\checkmark$ .

#### <sup>v</sup> ¢Ï¢**Display + Tastiera** ¢**Screensaver**

§Modifica§ Premere il tasto funzione.

#### **Attiva:**

Selezionare **On** (si abilita lo screensaver) oppure **Off** (si disabilita).

#### **Scegli il preferito:**

Selezionare uno screensaver fisso (orologio, immagine o vostra foto personale) **oppure** la modalità cornice digitale ("Slideshow").

Visualiz. Premere il tasto funzione per visualizzare l'immagine.

 $\Box$  Scorrere per visualizzare e scegliere uno screensaver diverso (o la funzione "Presentazione" per impostare la cornice digitale in "Slideshow") poi premere OK.

§Salva§ Premere il tasto funzione.

Desiderando visualizzare le informazioni sul display, se coperte dallo screensaver, premere **brevemente** <u>a</u>.

### <span id="page-42-0"></span>**Impostare i caratteri grandi**

È possibile visualizzare i contatti delle liste e della rubrica telefonica in modo ingrandito per migliorare la leggibilità. Verrà quindi visualizzata sul display solo una voce al posto di più voci contemporaneamente e i nomi vengono eventualmente abbreviati.

#### **E** → **F** → Display + Tastiera ¢**Caratteri grandi**

§Modifica§ Premere il tasto funzione  $(\overline{M}$  = attivi).

## <span id="page-42-1"></span>**Colore del display e dei caratteri**

È possibile personalizzare a piacimento il display modificando il colore dello sfondo (chiaro su schema 1) oppure scuro scegliendo anche il colore desiderato per i caratteri su sfondo scuro tra gli schemi 2, 3, 4, 5.

#### <sup>v</sup> ¢Ï¢**Display + Tastiera** ¢**Schemi di colore**

Selezionare **Schema Colori** (da 1 a 5) e premere Scegli.

## <span id="page-42-4"></span>**Luce notturna "di cortesia"** •

Quando il portatile si trova nel supporto di ricarica, l'illuminazione del display si abbassa (luce di cortesia) ma non si spegne facilitando, in questo modo, eventuali vostri movimenti notturni. Se però la luce vi disturba potete spegnerla totalmente. In caso di telefonate il portatile squillerà comunque.

#### <sup>v</sup> ¢Ï¢**Display + Tastiera**  ¢**Retroillum. display**

L'impostazione può essere differenziata a seconda che il portatile si trovi nel supporto di ricarica oppure no.

#### **In carica**

Selezionare **On** oppure **Off**. Scegliete **Off** se desiderate spegnere totalmente il display del portatile quando si trova sul supporto di ricarica.

#### **Non in carica**

Selezionare **On** oppure **Off**. Scegliete **On** se desiderate che quando il portatile non è in carica il display rimanga comunque sempre acceso.

#### **Nota**

Con l'impostazione **On** il tempo di autonomia del portatile si riduce.

Salva Premere il tasto funzione.

## <span id="page-42-3"></span><span id="page-42-2"></span>**lluminazione della tastiera**

È possibile impostare l'intensità della luminosità della tastiera tra 5 livelli.

#### <sup>v</sup> ¢Ï¢**Display + Tastiera**  ¢**Retroillum. tastiera**

Viene visualizzata l'impostazione attuale.

▶ Modificare i seguenti dati:

#### **Intensita:**

Selezionare da **1** (bassa) a **5** (alta, più luminosa).

§Salva§ Premere il tasto funzione.

## <span id="page-43-5"></span><span id="page-43-1"></span>**写 Solleva e Parla**

Se è stato attivato questo servizio, per rispondere ad una chiamata basta sollevare il portatile dal supporto di ricarica, senza dover premere il tasto impegno linea  $\lceil \cdot \rceil$ facilitandone l'uso anche a persone con ridotta autonomia.

**E**x → Telefonia  $→$  **Solleva e Parla** 

§Modifica§ Premere il tasto funzione  $(\overline{M})$  = attiva).

## <span id="page-43-4"></span><span id="page-43-2"></span>**Regolare il volume di conversazione**

<span id="page-43-6"></span>Durante una conversazione esterna è possibile regolare il volume del viva voce o quello del ricevitore, a seconda della modalità in uso, selezionandolo tra cinque livelli.

 $\Box$  Premere il tasto di navigazione per richiamare il menu **Regola il volume**. Regolare il volume del ricevitore oppure del viva voce  $con$   $\overline{\mathbf{R}}$ .

L'impostazione viene memorizzata automaticamente dopo circa 3 secondi oppure premere il tasto funzione §Salva§.

#### **Note**

Le impostazioni per il ricevitore hanno effetto anche per un eventuale auricolare Bluetooth collegato.

## <span id="page-43-3"></span><span id="page-43-0"></span>**Impostare il profilo viva voce**

Poichè la qualità del viva voce spesso risulta critica e con difficoltà si riesce a soddisfare le esigenze di tutti, Gigaset ha implementato, su questo prodotto, dei sofisticati accorgimenti tecnologici che consentono, modificando i profili d'uso del viva voce, di ottimizzare il viva voce al meglio possibile ad ogni specifica condizione ambientale d'uso.

#### **Profilo 1**

È l'impostazione ottimale nella maggior parte delle condizioni, quella consigliata per situazioni generiche, per cui è il profilo preimpostato.

#### **Profilo 2**

Il volume è ottimizzato tuttavia si disabilita la funzione full duplex, è necessario non sovrapporsi quando si parla. La precedenza audio è assegnata a chi sta parlando in quel momento ed il corrispondente deve aspettare che chi sta parlando finisca (l'interfono potrebbe risultare difficoltoso).

#### **Profilo 3**

Ottimizza il comportamento dell'interfono – entrambi gli interlocutori possono capirsi, anche quando parlano contemporaneamente.

#### **Profilo 4**

Se la preimpostazione (profilo 1) non vi soddisfa, vi suggeriamo di provare ad attivare questo profilo anch'esso ottimizzato per situazioni generiche.

In stand-by impostare il profilo Viva voce più adatto alla vostra condizione d'uso più frequente:

 $\boxed{B}$  $\rightarrow$  $\cancel{F}$   $\rightarrow$  Audio  $\rightarrow$  Profilo viva voce

- cegliere uno dei profili viva voce (da 1 a 4).
- §Scegli§ Premere il tasto funzione per salvare l'impostazione.

#### **Impostate il portatile**

Durante una conversazione in viva voce (questa è la condizione migliore per verificare immediatamente la qualità audio con il profilo impostato):

§Opzioni§ Aprire il menu.

#### **Profilo viva voce**

Premere **OK** per accedere alla modifica del profilo.

cogliere uno dei 4 profili.

§Scegli§ Premere il tasto funzione per impostare il nuovo profilo e provare.

Considerate che la qualità del viva voce dei prodotti Gigaset di classe S ed SL è considerata, dagli utlizzatori frequenti di cordless, già molto alta per cui in alcune circostanze potreste notare differenze minime tra i vari profili.

## <span id="page-44-4"></span><span id="page-44-2"></span>**Modificare la suoneria**

#### <span id="page-44-0"></span>**Impostare volume/melodia**

In stand-by:

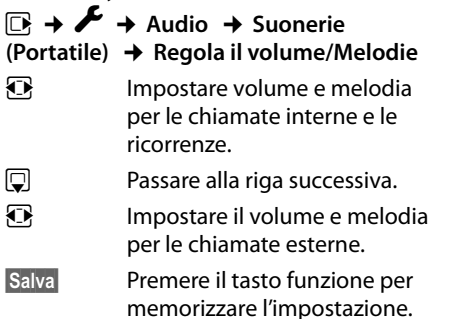

## <span id="page-44-3"></span>**Salvaguardate la vostra privacy e tranquillità**

Con le seguenti funzioni potete gestire la suoneria del telefono a vostro piacimento e rispondere quando e a chi volete voi. La vostra tranquillità e privacy sarà così salvaguardata.

Per consentirvi la massima flessibilità d'uso i servizi di "Salvaguardia di privacy e tranquillità" hanno effetto solo sul portatile sul quale sono stati attivati.

Pertanto, qualora abbiate registrato sulla vostra base due o più portatili (fino a 6 su base Gigaset SL400/SL400A), potete attivare su un portatile il servizio "Rispondi solo quando e a chi vuoi tu" nella fascia oraria ed in un altro "Disattivare la suoneria per le chiamate anonime" o il "Beep" piuttosto che il servizio "Sorveglia Bimbo" o una combinazione dei servizi disponibili su ogni singolo portatile.

<span id="page-44-6"></span>Se desiderate che tutti i portatili abbiano lo stesso comportamento in funzione della fascia oraria o all'arrivo di chiamate anonime o in Monitoraggio ambiente e così via, sarà necessario impostare i servizi desiderati su ogni singolo portatile. Eventuali portatili GAP Gigaset registrati sulla base (Gigaset SL400/SL400A o compatibile) ma non dotati dei servizi squilleranno in ogni caso.

### <span id="page-44-1"></span>**Servizio "Non disturbare":**  •**Rispondi solo quando e a chi vuoi tu**

**Condizione:** è necessario l'abbonamento al servizio CLIP e l'uso di portatili SL400H o altri modelli Gigaset dotati di questa funzione.

<span id="page-44-5"></span>Attivando la **Funz.Non disturbare** è possibile disabilitare l'acustica dello squillo in una determinata fascia oraria del giorno (o della notte), eventuali chiamate saranno identificabili solo otticamente.

Questo servizio può avere molteplici applicazioni, inclusa quella di contrastare in modo semplice ma efficace ed a costo zero eventuali molestie telefoniche perpetrate mediante telefonate ripetute, ad esempio durante la notte.

Abilitando il servizio infatti il telefono squillerà solo all'arrivo di chiamate provenienti da persone alle quali voi desiderate parlare. Sarà sufficiente che inseriate il numero delle persone alle quali volete rispondere nella capientissima rubrica telefonica ed attivare per questi contatti una melodia VIP. Alla ricezione di chiamate da parte dei numeri VIP il telefono squillerà con la melodia assegnata a quel numero anche se lo squillo è stato disabilitato.

### **EA** → Audio

<span id="page-45-3"></span>¢**Suonerie (Portatile)**

¢**Funz.Non disturbare**

#### **Chiamate esterne:**

Selezionare **On** oppure **Off**.

Scegliendo **On** sarà possibile impostare la fascia oraria:

#### **Non squillare dalle:**

Inserire l'ora a partire dalla quale il telefono non deve squillare.

#### **alle:**

Inserire l'ora a partire dalla quale il telefono deve ricominciare a squillare.

#### **Nota**

**Volete essere chiamati ad esempio da un genitore anziano o dal figlio che è fuori con gli amici oppure in ufficio, ad esempio durante una riunione, solo da clienti importanti? Create un contatto nella rubrica telefonica, inserite il numero desiderato e contrassegnatelo con melodia VIP. Il telefono squillerà anche se la suoneria è stata disabilitata con la funzione "NON DISTURBARE".**

#### <span id="page-45-1"></span>**Non disturbare - Attivare/ disattivare la suoneria per la chiamate anonime**

**Condizione:** è necessario l'abbonamento al servizio CLIP e l'uso di portatili SL400H o altri modelli Gigaset dotati di questa funzione. Eventuali altri modelli di portatili non dotati del servizio squilleranno comunque per cui, se disturbano, ad esempio di notte, spegnerli o spegnere la suoneria.

**Se non volete essere disturbati da chiamate anonime ed indesiderate è possibile fare in modo che il telefono non squilli se il chiamante non viene identificato** (numero o nome non compaiono sul display). La chiamata viene comunque visualizzata sul display ma con chiamante "**Sconosciuto**".

In stand-by:

- **EA** → **Audio**
- ¢**Suonerie (Portatile)**
- ¢**NoSuChAnonima**

Premere Modifica per attivare o disattivare la funzione  $\overline{(\square]}$  = attiva).

#### <span id="page-45-0"></span>**Vibrazione**

Chiamate, appuntamenti e ricorrenze vengono segnalate anche attraverso la vibrazione.

In stand-by:

### <sup>v</sup> ¢Ï¢**Audio** ¢**Vibrazione**

Premere Modifica per attivare o disattivare la vibrazione ( $\overline{M}$  = attiva).

#### <span id="page-45-2"></span>**Non disturbare - Attivare/ disattivare la suoneria /vibrazione**

È possibile disattivare la suoneria sul proprio portatile in modo permanente o per la chiamata attuale. Non è possibile riattivare la suoneria durante una chiamata esterna.

#### **Disattivare la suoneria in modo permanente**

\* Premere **a lungo** il tasto asterisco.

<span id="page-46-2"></span>Sul display appare l'icona  $\overset{\times}{\triangle}$ , la vibrazione rimane attiva.

#### **Riattivare la suoneria**

\* Premere **a lungo** il tasto asterisco.

#### **Disattivare la suoneria/vibrazione per la chiamata attuale**

§Silenzia§ Premere il tasto funzione.

Se la suoneria è disattivata premendo questo tasto funzione si disattiva anche la vibrazione.

#### **Non disturbare - Segnalare la chiamata entrante con un Beep al posto dello squillo**

**Attenzione: affinchè sia udibile il livello del Beep viene emesso con volume alto per cui si raccomanda di non tenere il portatile vicino all'orecchio (vedere le Avvertenze di sicurezza a [pag. 8\)](#page-8-1).**

Al posto della suoneria è possibile attivare un tono di attenzione. All'arrivo di una chiamata si sente **un breve ma acuto segnale** ("Beep").

\* Premere **a lungo** poi

§Beep§ Premere il tasto funzione (beep) entro 3 secondi prima che sul tasto funzione riappaia la visualizzazione dell'eventuale funzione programmata. Ora le chiamate vengono segnalate solo dal Beep. **Si raccomanda ancora di non portare il portatile all'orecchio.**

Sul display appare l'icona  $\frac{12}{5}$ . Per ripristinare lo squillo normale è sufficiente tenere premuto il tasto asterisco per circa 3 secondi.

## <span id="page-46-1"></span><span id="page-46-0"></span>**Monitoraggio dell'ambiente e "Sorveglia bimbo"**

Questo servizio vi consente di monitorare la serenità del sonno del vostro bimbo (se piange vi arriva la chiamata) e nello stesso tempo salvaguardare la sua quiete (in caso riceviate chiamate il portatile vicino al bimbo non squillerà).

Se nella stanza in cui è posizionato il portatile viene raggiunta la soglia del livello di rumore impostato (**Livello sensibilità**: **Alto**/ **Basso**), viene automaticamente chiamato un numero interno o esterno (anche di cellulare) che voi avrete precedentemente memorizzato.

La chiamata Sorveglia Bimbo può durare da circa 90 sec. fino a circa 3 minuti (in funzione delle diverse condizioni quali chiamate interne, esterne, tipo portatile, tipo di melodia in uso, ecc.). Durante la chiamata tutti i tasti sono bloccati, tranne quelli di impegno linea e di fine chiamata per rispondere o chiudere una conversazione. L'altoparlante del portatile può essere attivato o disattivato (**Com. bidirezionale** = **On** oppure **Off**). Se è attivato **Com. bidirezionale** è possibile far sentire al bimbo la propria voce per tranquillizzarlo. Il servizio con comunicazione bidirezionale potrebbe essere molto utile anche per una persona anziana che, se in difficoltà, potrebbe chiamare aiuto attivando così la chiamata al numero preimpostato in Sorveglia bimbo e poi avvalersi del portataile per conversare con il chiamato. **Provare il servizio in condizioni normali ed assicurarsi che soddisfi le esigenze della persona che lo deve utilizzare prima di usarlo in condizioni di reale emergenza. Gigaset non può assumersi alcuna responsabilità al riguardo.**

Quando la funzione è attiva e si riceve una chiamata il portatile non squilla e la chiamata viene visualizzata sul display, è comunque possibile rispondere; la funzione Sorveglia Bimbo viene interrotta per la durata della telefonata.

Se si spegne il portatile, la funzione Sorveglia Bimbo si disattiva. Alla riaccensione del portatile è necessario attivare nuovamente questa funzione.

#### **Attenzione!**

- ◆ Al momento della messa in funzione **controllare con attenzione le predisposizioni della funzione Sorveglia Bimbo (la sensibilità e che il numero a cui eventualmente dovrà essere inviata la chiamata sia corretto).**
- <span id="page-47-2"></span> $\triangleleft$  La funzione Sorveglia Bimbo attiva riduce l'autonomia del portatile. Lasciando il portatile nel supporto di ricarica sarete sicuri che la batteria non si scaricherà.
- $\triangle$  La distanza ottimale tra il portatile e il bambino dovrebbe essere compresa tra 1 e 2 metri. Il microfono deve essere rivolto verso il bambino.
- $\triangleleft$  Gli eventuali altri portatili registrati sulla stessa base squillano normalmente (potrebbero essere usati in altri locali) per cui se disturbano è possibile spegnerli del tutto, spegnere la sola suoneria, attivare una o più modalità di "salvaguardia della privacy" o impostare anch'essi in "Monitoraggio ambiente" (anche con numeri da chiamare diversi). Ovviamente solo uno di essi potrà impegnare la linea e chiamare.

#### <span id="page-47-6"></span><span id="page-47-1"></span><span id="page-47-0"></span>**Attivare la funzione Sorveglia Bimbo e inserire il numero da chiamare**

#### <sup>v</sup> ¢É¢**Sorveglia Bimbo**

▶ Modificare i seguenti dati usando il tasto di navigazione:

#### **Attiva:**

Per attivare la funzione, selezionare **On**.

#### **Invia la chiamata a:**

Selezionare il tipo di chiamata: **Interna** oppure **Esterna**.

Se è stata impostata una chiamata esterna appare:

**Numero:** copiare il numero di telefono, dalla rubrica telefonica (premere il tasto funzione **in**) oppure digitarlo manualmente.

Se è stata impostata una chiamata interna appare:

**Portatile:** selezionare il portatile oppure **Chiama tutti** (in questo caso apparirà **<INT\*>**), volendo far squillare tutti i portatili.

#### <span id="page-47-3"></span>**Com. bidirezionale:**

Impostare la comunicazione bidirezionale attivando il ricevitore (non il viva voce) del portatile (selezionare **On**).

#### <span id="page-47-4"></span>**Livello sensibilità:**

Selezionare la sensibilità per il livello di rumore (**Basso** oppure **Alto**).

▶ Salvare le modifiche con Salva.

#### <span id="page-47-5"></span>**Modificare il numero di destinazione interno/esterno precedentemente impostato**

#### <sup>v</sup> ¢É¢**Sorveglia Bimbo**

 $\blacktriangleright$  Accedere come per la prima attivazione del numero esterno o interno , cancellare  $\overline{\text{con}}$  il tasto funzione  $\overline{\text{S}}$  il numero attuale ed inserire il nuovo numero.

#### **Sorveglia Bimbo: interrompere la chiamata/disattivare il servizio**

Se la chiamata è inviata a uno o a tutti i portatili interni premere il tasto di fine chiamata  $\lceil \cdot \rceil$  su tutti i portatili raggiunti dalla chiamata Sorveglia Bimbo.

Premere **in stand-by** il tasto funzione **Off**, per disattivare la modalità Sorveglia Bimbo.

#### <span id="page-48-3"></span>**Disattivare la funzione Sorveglia Bimbo da remoto**

**Condizione**: il telefono fisso o cellulare con il quale si risponde alla chiamata deve essere impostato sulla selezione a toni (DTMF), ma tutti i telefoni da parecchi anni ormai lo sono (non vanno bene ad esempio i vecchi telefoni a disco combinatore).

▶ Rispondere alla chiamata Sorveglia Bimbo e premere i tasti  $\boxed{9}$   $\boxed{\text{#}}$ .

Una volta disattivato, il servizio Sorveglia Bimbo non effettua altre chiamate.

Se si desidera riattivare la funzione Sorveglia Bimbo con lo stesso numero:

▶ Ripetere la procedur[a di attivazion](#page-47-0)e e impostarlo con Salva ( $\rightarrow$  pag. 47).

Non è possibile riattivare la funzione da remoto.

## <span id="page-48-2"></span><span id="page-48-0"></span>**Archivio Media-Pool**

Il Media-Pool del portatile è in grado di gestire file multimediali con suonerie ed immagini, generalmente foto, associabili ad un contatto della rubrica (foto CLIP da far apparire sul display alla ricezione della chiamata) oppure impiegabili come screensaver o cornice digitale (slideshow) ognuno nella rispettiva cartella.

Ad esempio è possibile caricare da PC:

- $\triangleq$  file audio\* nei più comuni formati per la personalizzazione delle proprie suonerie (ad esempio l'inno della squadra del cuore\* o la canzone preferita\*);
- $\triangleq$  immagini\*/foto\* nei più comuni formati per l'uso come screensaver fisso (ad esempio lo stemma della squadra del cuore\*) oppure in alternativa in modalità cornice digitale (slideshow) per vedere le proprie foto più belle sul display e/o per visualizzare sul display la foto di chi vi sta chiamando.

#### **\*: purchè non protette da copyright**

Non è possibile usare come screensaver foto memorizzate nella cartella Foto CLIP (vedere di seguito) e viceversa.

**Condizione per l'uso del servizio Foto CLIP:** avere sottoscritto l'abbonamento al servizio CLIP.

Mediante l'uso del software Gigaset Quick Sync è po[ssibile scarica](#page-60-1)re melodie ed immagini da PC ( $\rightarrow$  pag. 60).

Non sono supportati file audio protetti da DRM (Digital Rights Management) con crittografia a protezione dei diritti d'autore.

#### <span id="page-48-1"></span>**Riprodurre le melodie/visualizzare le foto CLIP o screensavers**

<sup>v</sup> ¢É¢**Archivio Media-Pool**  ¢**Screensavers** / **Foto CLIP** / **Motivi musicali** (scegliere la cartella con i mediafile desiderati)

#### **Screensavers (o Foto CLIP):**

OK Visualiz. Viene visualizzata l'immagine o la foto contrassegnata. Con il tasto  $\left[ \bigcirc \right]$  è possibile passare da un'immagine all'altra.

Nell'area Foto CLIP sono già memorizzate 10 faccine-emoticons che possono essere associate in rubrica ai contatti per individuare chi chiama tuttavia potete memorizzare la vera foto della persona da far apparire sul display quando chiama.

Se un'immagine è stata memorizzata in un formato non valido, selezionandola appare un messaggio di errore.

#### **Melodie:**

Quando si apre la cartella viene riprodotta la prima melodia. Con il tasto  $\Box$  è possibile passare da una melodia all'altra.

È possibile regolare il volume durante la riproduzione:

§Opzioni§ Aprire il menu.

#### **Regola il volume**

Selezionare e premere **OK**.

**Regolare il volume.** 

Salva Premere per memorizzare.

#### <span id="page-49-4"></span>**Rinominare/cancellare melodia/ immagine**

È stato selezionato un file.

§Opzioni§ Aprire il menu.

#### **Cancella la voce**

Per cancellare il file selezionato.

#### **Cambia nome**

Modificare il nome (max.16 caratteri) e premere §Salva§. Il file viene salvato con il nuovo nome.

### <span id="page-49-2"></span>**Verificare la memoria**

È possibile visualizzare la percentuale di memoria ancora disponibile per immagini ad uso screensaver o Foto CLIP o per nuove melodie.

#### <sup>v</sup> ¢É¢**Archivio Media-Pool**  ¢ **Memoria disponibile**

## <span id="page-49-1"></span><span id="page-49-0"></span>**Attivare/disattivare i toni**  •**di avviso**

Il portatile indica acusticamente diverse attività e situazioni. I seguenti toni di avviso possono essere attivati o disattivati in modo indipendente:

- ◆ Tono dei tasti: la pressione di ogni tasto viene confermata.
- <span id="page-49-6"></span>◆ Toni di conferma:
	- **Tono di segnalazione**: quando si inseriscono dati, si effettuano impostazioni all'arrivo di un SMS oppure di una nuova voce nella lista delle chiamate
	- **Tono di errore**: in caso di inserimenti errati
	- **Tono di fine menu**: sfogliando, quando si arriva alla fine di un menu
- <span id="page-49-7"></span><span id="page-49-5"></span><span id="page-49-3"></span>◆ **Tono batteria scarica**: quando la batteria deve essere ricaricata.

Per impostare i toni, da stand-by:

### <sup>v</sup> ¢Ï¢**Audio** ¢**Toni di avviso**

▶ Modificare i seguenti dati:

#### **Tono dei tasti:**

Selezionare **On** oppure **Off**.

#### **Toni di conferma:**

Selezionare **On** oppure **Off**.

#### **Batteria scarica:**

Selezionare **On** oppure **Off**.

Salva Premere il tasto funzione.

## <span id="page-50-0"></span>**Impostazione Prefisso per**  • **il trasferimento della rubrica**

Affinchè i numeri di telefono (per es. vCard) trasferiti dal cellulare alla rubrica del cordless e viceversa siano immediatamente utilizzabili con la rete (fissa o mobile) in uso ed evitare, per quanto possibile, adattamenti manuali dei prefissi, è necessario aver impostato i campi di conversione prefissi con la procedura di seguito indicata.

#### <sup>v</sup> ¢Ï¢**Telefonia** ¢**Prefissi** compo da modificare.  $\mathbf{\Omega}$  Spostarsi a destra/sinistra all'interno del campo in modifica.  $\overline{\text{AC}}$  Cancellazione di eventuali cifre errate nel prefisso: premere il tasto funzione. **THE** Digitare le cifre del prefisso corretto.

§Salva§ Premere il tasto funzione.

### <span id="page-50-3"></span>**Esempio per l'Italia**:

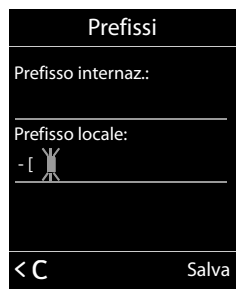

#### **Nota**:

ll campo in modifica appare tra parentesi quadre. L'impostazione indicata nell'esempio è la più adatta, in Italia, alla conversione automatica tra numerazioni di rete fissa e mobile in quanto è quella che non dovrebbe richiedere alcun adattamento manuale salvo i casi citati nel paragrafo "[Esempi di](#page-27-0)  [casistiche con necessità di adattamento](#page-27-0)  [manuale:](#page-27-0)" ([pag. 27\)](#page-27-0).

## <span id="page-50-4"></span><span id="page-50-2"></span><span id="page-50-1"></span>**C** Ripristinare le **impostazioni iniziali del portatile**

È possibile resettare (riportare nelle condizioni di fabbrica) eventuali impostazioni e modifiche.

Le seguenti impostazioni rimangono inalterate:

- $\triangleq$  la registrazione del portatile sulla base
- $\triangle$ la data e l'ora
- $\bullet$  ricorrenze ed appuntamenti nel calendario e/o in rubrica
- $\bullet$  le voci della rubrica, le liste delle chiamate, le liste degli SMS (a seconda della base) così come i contenuti multimediali del Media-Pool.

## <sup>v</sup> ¢Ï¢**Sistema** ¢**Reset portatile**

**S**ignal Premere il tasto funzione.

## <span id="page-51-3"></span><span id="page-51-0"></span>**Servizio Clienti e Supporto Tecnico**

## <span id="page-51-2"></span><span id="page-51-1"></span>**Servizio Clienti**

Dubbi? Come cliente Gigaset può usufruire dei nostri servizi. Troverà un valido aiuto in questo manuale d'uso e nelle pagine del sito Gigaset.

Accedendo al sito potrà aprire le finestre a scorrimento di "Telefoni" e "Customer Service" dove troverà:

- $\blacklozenge$  Informazioni dettagliate sui nostri prodotti,
- ◆ Domande & Risposte (FAQ),
- $\triangle$  Chiavi di ricerca per trovare più velocemente le risposte,
- $\triangle$  Database di compatibilità prodotti: trovare quale base e portatile possono essere usati insieme,
- ◆ Database filtro prodotti: consente di cercare ad esempio quali modelli hanno la segreteria, quali il display a colori, quali il bluetooth a quali può essere collegata la cuffia a filo, i modelli duo o trio ecc,
- $\triangle$  Database di confronto prodotti: confrontare le caratteristiche dei vari prodotti Gigaset,
- $\triangleq$  La possibilità di scaricare i manuali d'uso e gli ultimi aggiornamenti software (verificare quali modelli lo consentono, in genere quelli con porta USB),
- ◆ Il link "Contatti" attraverso il quale inviare una e-mail al Servizio Clienti,
- ◆ Ed altre utili informazioni o servizi

I nostri operatori sono a totale disposizione per darvi ogni supporto telefonico sull'utilizzo del prodotto. Per richiedere informazioni sull'assistenza in garanzia o per eventuali richieste relative ad interventi di riparazione potete contattare il nostro Servizio Clienti:

#### **Italia**

#### **[www.gigaset.com/it/service](http://www.gigaset.com/it/service)**

#### **Servizio Clienti: 02.600.630.45**

(€ cent 8,36 + IVA al minuto da telefono fisso della rete Telecom Italia senza scatto alla risposta mentre per le chiamate effettuate attraverso la rete di altri operatori fissi o mobili consultate le tariffe del vostro operatore).

#### **Svizzera**

#### **[www.gigaset.com/ch/service](http://www.gigaset.com/ch/service)**

#### **Servizio Clienti: 0848 212 000**

(0,09 Fr. al minuto da telefono fisso della rete svizzera. Per le chiamate effettuate attraverso la rete di operatori mobili consultate le tariffe del vostro operatore.)

## <span id="page-52-2"></span><span id="page-52-0"></span>**Supporto Tecnico**

#### **Cerchiamo di rispondere ad alcuni possibili dubbi**

Di seguito proviamo ad immaginare quali potrebbero essere i vostri dubbi e cerchiamo di darvi un aiuto a risolverli.

#### **Si verificano problemi di registrazione o di connessione con un dispositivo Bluetooth.**

- Verificare che il dispositivo e il portatile dispongano degli stessi profili.
- ▶ Eseguire il reset del dispositivo (vedi relativo manuale d'uso).
- ¥ [Cancellare il](#page-39-1) dispositivo da[l portatile](#page-38-3)   $(\rightarrow$  pag. 39) e riregistrarlo ( $\rightarrow$  pag. 38).

#### **Il display non visualizza nulla.**

- 1. Il portatile non è acceso.
	- ¥ Premere **a lungo** il tasto di fine chiamata  $\sqrt{2}$ .
- 2. La batteria è scarica.
	- ◆ Caricare [o sostituire, s](#page-12-1)e troppo vecchia, la batteria ( $\rightarrow$  pag. 12).

#### **Il menu appare incompleto.**

<span id="page-52-1"></span>La vista del menu è solo parzialmente visibile.

¥ Attivare la [modalità estes](#page-19-0)a (**Modalità per Esperti** $\left(\frac{\mathbf{F}}{\mathbf{F}}\right)$  ( $\rightarrow$  pag. 19).

#### **Sul display lampeggia "Nessuna Base".**

- 1. Il portatile è fuori dall'area di copertura della base.
	- $\blacktriangleright$  Avvicinarsi con il portatile alla base.
- 2. L'area di copertura della base si è ridotta dopo l'attivazione della Modalità Eco.
	- ▶ Disattivare la Modalità Eco ( $\rightarrow$  [pag. 34\)](#page-34-0) oppure avvicinarsi con il portatile alla base.
- 3. La base non è accesa.
	- ¥ Controllare che il connettore di alimentazione della base sia ben inserito e che sia presente la corrente nella presa.
- 4. Avete operato nella modalità Bluetooth.
	- ▶ È normale, attendere circa 2 secondi ed il messaggio sparirà da solo.

## **Sul display lampeggia "Registrare il portatile".**

Il portatile non è ancora registrato sulla base oppure è stato cancellato.

▶ Registrare il portatile ( $\rightarrow$  [pag. 15\).](#page-15-1)

#### **Il portatile non squilla.**

- 1. La suoneria è disattivata.
	- ▶ Attivare la suoneria ( $\rightarrow$  [pag. 45\).](#page-45-2)
- 2. È impostato il trasferimento di chiamata.
	- $\blacktriangleright$  Disattivarlo.
- 3. Il telefono squilla solo se sul display appare il numero di telefono o il nome del chiamante.
	- $\blacktriangleright$  È stata impostata la funzione "Non [disturbare" p](#page-45-1)er le chiamate anonime  $(\rightarrow$  pag. 45). Disattivare la funzione.
- 4. Il telefono squilla solo in certi orari. È stato impostato il servizio Non disturbare: "Rispondi solo quando ed a chi vuoi" che consente di evitare chiamate indesiderate in una determinata fascia oraria a scelta e far squillare il telefono solo se si ricevono chiamate dalle persone per voi importanti (genitori, figli, oppure i[n ufficio il vos](#page-44-1)tro capo, clienti importanti ecc.) ( $\rightarrow$  pag. 44). Disabilitare la fascia oraria oppure ampliarla oppure ampliare il numero di persone alle quali si vuole rispondere.

#### **L'interlocutore non vi sente.**

È stato premuto il tasto funzione  $\sqrt{2}$  Mute.

▶ Riattivare il microfono ( $\rightarrow$  [pag. 22\).](#page-22-0)

#### **Si sente un tono di errore durante l'inserimento.**

L'azione non è andata a buon fine o l'inserimento è errato.

▶ Ripetere la procedura. Se le indicazioni sul display non sono sufficienti leggere le istruzioni d'uso.

#### **Avvertenza**

È possibile che il display contenga Pixel (punti dell'immagine) che restano accesi o spenti. Poiché un Pixel è costituito da 3 sotto-pixel (rosso, verde, blu), è possibile un'alterazione cromatica.

Ciò è normale e non è sintomo di alcun malfunzionamento.

## <span id="page-53-3"></span><span id="page-53-0"></span>**Dichiarazione CE di Conformità**

Con la presente Gigaset Communications GmbH dichiara che questo terminale è conforme ai requisiti essenziali ed alle altre disposizioni pertinenti stabilite dalla Direttiva 1999/05/CE.

Questo terminale è stato progettato per l'uso nel territorio della Comunità Economica Europea, in Svizzera ed in altri paesi a seconda della concessione nazionale.

Ogni requisito specifico del Paese è stato tenuto in debita considerazione.

La dichiarazione CE di conformità è redatta separatamente per la parte fissa (Base) e parte mobile (Portatile).

Copia della dichiarazione CE, redatta ai sensi della Direttiva 1999/05/CE, è disponibile al seguente indirizzo Internet: [www.gigaset.com/docs.](http://www.gigaset.com/docs)

Dall'area Customer Service - Download aprite il file relativo al vostro paese per cercare ciò che vi serve. La dichiarazione di un portatile internazionale potrebbe essere archiviata anche in "International Declarations of Conformity".

In caso di dubbi o problemi potete richiedere la dichiarazione CE telefonando al Servizio Clienti.

# CE 0682

## <span id="page-53-4"></span><span id="page-53-1"></span>**Garanzia (Italia)**

**Per poter usufruire della garanzia, il consumatore deve presentare lo scontrino, la ricevuta o ogni altro documento idoneo in originale, che comprovi la data dell'acquisto (data da cui decorre il periodo di garanzia) e della tipologia del bene acquistato.**

## <span id="page-53-2"></span>**Condizioni di garanzia**

Per questo apparato sono assicurati ai consumatori ed utenti i diritti previsti dal Codice del Consumo - Dlgs. 06.09.2005 n. 206 (ex Dlgs. 02.02.2002 n. 24 di attuazione in Italia della Direttiva 1999/44/CE) per ciò che riguarda il regime di garanzia legale per i beni di consumo. Di seguito si riporta un estratto delle condizioni di garanzia convenzionale. Il testo completo ed aggiornato delle condizioni di garanzia e l'elenco dei centri di assistenza sono comunque a Vostra disposizione consultando il sito

#### **<www.gigaset.com/it>**

o contattando il servizio Clienti Italia

#### **Tel. 02.600.630.45**

Al consumatore (cliente) viene accordata dal produttore una garanzia alle condizioni di seguito indicate, lasciando comunque impregiudicati i diritti di cui è titolare ai sensi del Codice del Consumo - Dlgs. 06.09.2005 n. 206 (ex Dlgs. 02.02.2002 n. 24 di attuazione in Italia della Direttiva 1999/44/CE):

- $\blacklozenge$  In caso dispositivi nuovi e relativi componenti risultassero viziati da un difetto di fabbricazione e/o di materiale entro 24 mesi dalla data di acquisto, Gigaset Communications Italia S.r.l. si impegna, a sua discrezione, a riparare o sostituire gratuitamente il dispositivo con un altro più attuale. Per le parti soggette a usura (come le batterie) la validità della garanzia è di 6 mesi dalla data di acquisto.
- ◆ La garanzia non vale se il difetto è stato provocato da un utilizzo non conforme e/ o se non ci si è attenuti ai manuali d'uso.
- ◆ La garanzia non può essere estesa a prestazioni (quali installazioni, configurazioni, download di software non originale Gigaset) effettuate dal concessionario o dal cliente stesso. È altresì escluso dalla garanzia il software eventualmente fornito su supporto a parte non originale Gigaset.

#### **Servizio Clienti e Supporto Tecnico**

- u Per ottenere il riconoscimento della garanzia è necessario conservare un documento fiscalmente valido comprovante la data di acquisto. I difetti di conformità devono essere denunciati entro il termine di due mesi dal momento della loro constatazione.
- $\triangle$  I dispositivi o i componenti resi a fronte di una sostituzione diventano di proprietà di Gigaset Communications Italia S.r.l.
- $\blacklozenge$  La presente garanzia è assicurata da Gigaset Communications Italia S.r.l, Viale Piero e Alberto Pirelli 10, 20126 Milano.
- ◆ Si escludono ulteriori responsabilità di Gigaset Communications Italia S.r.l., salvo il caso di comportamento doloso o gravemente colposo di quest'ultima. A titolo esemplificativo e non limitativo si segnala che Gigaset Communications Italia S.r.l. non risponderà in nessun caso di: eventuali interruzioni di funzionamento del dispositivo, mancato guadagno, perdita di dati, danni a software supplementari installati dal cliente o perdita di altre informazioni.
- $\triangle$  La prestazione eseguita in garanzia non prolunga il periodo di garanzia.
- ◆ Nei casi non coperti da garanzia, Gigaset Communications Italia S.r.l. si riserva il diritto di addebitare al cliente le spese relative alla sostituzione o riparazione.
- $\bullet$  Il presente regolamento non modifica in alcun caso le regole probatorie a svantaggio del cliente.

Per l'adempimento della garanzia contattare il Servizio Clienti di Gigaset Communications Italia S.r.l. Italia ai recapiti indicati nel relativo paragrafo.

## <span id="page-54-1"></span><span id="page-54-0"></span>**Condizioni di garanzia (Svizzera)**

Al consumatore (cliente) è concessa una garanzia di durata del prodotto, salvo i propri diritti in caso di vizi del prodotto nei confronti del rivenditore, per le condizioni indicate di seguito.

- $\triangleleft$  Gli apparecchi nuovi e i relativi componenti che, per errori di fabbricazione e/o nei materiali presentino un difetto entro 24 mesi dall'acquisto, vengono, a scelta di Gigaset Communications, riparati o sostituiti gratuitamente con un apparecchio di livello tecnico equivalente. Per le parti soggette a usura (per es. batterie, tastiere, alloggiamenti, piccole parti degli alloggiamenti e foderine di protezione – se inclusi nella fornitura) la validità della garanzia è di sei mesi dalla data di acquisto.
- $\triangle$  La garanzia perde ogni validità nel caso in cui il guasto degli apparecchi sia provocato da un utilizzo improprio e/o dall'inosservanza dei libretti di istruzione.
- ◆ Questa garanzia non si estende alle prestazioni aggiunte dal rivenditore o dal cliente stesso (per esempio installazione, configurazione, download di software). Sono altresì esclusi dalla garanzia i manuali e il software eventualmente fornito su supporto a parte.
- $\triangle$  Per ottenere il riconoscimento della garanzia è necessario conservare un documento fiscalmente valido comprovante la data di acquisto. I difetti di conformità devono essere denunciati entro il termine di due mesi dal momento della loro constatazione.
- $\triangleleft$  Gli apparecchi sostituiti e i relativi componenti, restituiti a Gigaset Communications nell'ambito dello scambio, diventano di proprietà di Gigaset Communications.
- $\triangle$  La presente garanzia è valida per tutti gli apparecchi acquistati in Svizzera. Garante per i prodotti acquistati è Gigaset Communications Schweiz GmbH, Bielstrasse 20, 4500 Solothurn, Switzerland.
- $\triangleq$  La presente garanzia esclude qualsiasi altro tipo di richiesta o indennizzo. Gigaset Communications non risponderà in nessun caso di eventuali interruzioni di funzionamento dell'apparecchio, mancato guadagno, perdita di dati, danni a software supplementari installati dal cliente o perdita di altre informazioni. La sicurezza degli stessi spetta al cliente. L'esonero da responsabilità non è applicabile, nella misura in cui si è obbligatoriamente responsabili, per esempio ai sensi della legge sulla responsabilità dei prodotti, in casi di intenzionalità, di incuranza grave, a causa di ferimento, uccisione o danni alla salute
- $\triangleq$  La prestazione eseguita in garanzia non prolunga il periodo di garanzia.
- $\blacklozenge$  Nel caso non esista alcuna operatività della garanzia, Gigaset Communications si riserva il diritto di addebitare al cliente la sostituzione o la riparazione. In questo caso, Gigaset Communications provvederà ad avvertire anticipatamente il cliente.
- ◆ Gigaset Communications si riserva il diritto di far eseguire i lavori di manutenzione da un subappaltatore. Per l'indirizzo, vedere [www.gigaset.com/ch/service.](www.gigaset.com/ch/service) Il presente regolamento non modifica in alcun caso le regole probatorie a svantaggio del cliente.

Per l'adempimento della garanzia, contattare la nostra Hotline al numero 0848 212 000

## <span id="page-55-1"></span><span id="page-55-0"></span>**Tuteliamo l'ambiente**

### **Il nostro modello ambientale di riferimento**

Gigaset Communications GmbH si è assunta la responsabilità sociale di contribuire ad un mondo migliore. Le nostre idee, le nostre tecnologie e il nostro agire sono poste al servizio della società e dell'ambiente. La nostra politica ambientale coinvolge tutti i processi industriali del prodotto a partire dal design e dalla progettazione, alla produzione, all'imballaggio, al trasporto, all'utilizzo fino al suo smaltimento il più possibile eco-compatibile alla fine della sua vita dopo averne assicurato un uso lungo e soddisfacente.

All'indirizzo www.gigaset.com potrete trovare ulteriori informazioni al riguardo.

### **Certificazioni della fabbrica che ha costruito il vostro apparato**

Il vostro telefono è stato interamente progettato e costruito in **GERMANIA** da Gigaset Communications nella modernissima fabbrica di Bocholt, fabbrica a bassissimo impatto ambientale e ad altissimo contenuto tecnologico.

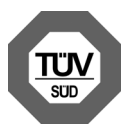

Gigaset Communications GmbH è certificata in conformità alle norme internazionali EN ISO 14001 e ISO 9001.

**ISO 14001 (Certificazione Ambientale):** da settembre 2007.

**ISO 9001 (Certificazione del Sistema Qualità):** da febbraio 1994.

Le certificazioni sono state rilasciate dal TüV SÜD Management Service GmbH, uno dei più autorevoli Organismi Certificatori Indipendenti a livello mondiale.

#### <span id="page-56-1"></span>**Smaltimento degli apparati a fine vita**

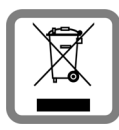

**INFORMAZIONE AGLI UTENTI**

**Eco-contributo RAEE assolto ove dovuto N° Iscrizione Registro A.E.E.:** 

**IT08010000000060** 

**Ai sensi dell'art 13 del Decreto Legislativo 25 luglio 2005, n. 151 "Attuazione delle Direttive 2002/95/CE, 2002/96/CE e 2003/ 108/CE, relative alla riduzione dell'uso di sostanze pericolose nelle apparecchiature elettriche ed elettroniche, nonché allo smaltimento dei rifiuti"**

Il simbolo del cassonetto barrato riportato sull'apparecchiatura indica che il prodotto alla fine della propria vita utile deve essere raccolto separatamente dagli altri rifiuti.

L'utente dovrà, pertanto, conferire l'apparecchiatura giunta a fine vita agli idonei centri di raccolta differenziata dei rifiuti elettrici ed elettronici, oppure riconsegnarla al rivenditore al momento dell'acquisto di una nuova apparecchiatura di tipo equivalente, in ragione di uno a uno.

L'adeguata raccolta differenziata per l'avvio successivo dell'apparecchiatura dismessa al riciclaggio, al trattamento e allo smaltimento ambientalmente compatibile contribuisce ad evitare possibili effetti negativi sull'ambiente e sulla salute e favorisce il riciclo dei materiali di cui è composta l'apparecchiatura.

Lo smaltimento abusivo del prodotto da parte dell'utente comporta l'applicazione delle sanzioni di cui alla corrente normativa di legge.

Gli utenti professionali che, contestualmente alla decisione di disfarsi delle apparecchiature a fine vita, effettuino l'acquisto di prodotti nuovi di tipo equivalente adibiti alle stesse funzioni, potranno concordare il ritiro delle vecchie apparecchiature contestualmente alla consegna di quelle nuove.

### <span id="page-56-0"></span>**Smaltimento delle batterie a fine vita**

#### **INFORMAZIONE AGLI UTENTI**

**Contributo Pile e Accumulatori assolto ove dovuto N° Iscrizione Registro Pile: IT09060P00000028 Ai sensi del Decreto Legislativo 20 novembre 2008, n. 188 "Attuazione della direttiva 2006/66/CE concernente pile ed accumulatori e relativi rifiuti"**

L'apparato è stato progettato in modo tale da rendere le batterie in uso facilmente rimovibili.

Il presente manuale riporta informazioni dettagliate sulla tipologia di batterie da utilizzare, su come caricarle, come farle durare il più a lungo possibile, come rimuoverle e come smaltirle correttamente a fine vita.

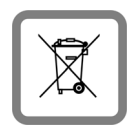

Il simbolo del cassonetto barrato riportato su accumulatori e batterie indica che, alla fine della loro vita utile, devono essere raccolte separatamente

dagli altri rifiuti conferendole agli idonei centri di raccolta differenziata (riciclerie locali) oppure negli appositi contenitori dislocati sul territorio nazionale che i sistemi di raccolta, appositamente costituiti e finanziati dai produttori, si faranno carico di gestire per la raccolta ed il trattamento a norma di legge.

L'adeguata raccolta differenziata per l'avvio delle pile e degli accumulatori dismessi al riciclaggio, al trattamento e allo smaltimento ambientalmente compatibile contribuisce ad evitare possibili effetti negativi sull'ambiente e sulla salute e favorisce il reimpiego e/o riciclo dei materiali di cui essi sono composti.

Lo smaltimento abusivo di pile ed accumulatori da parte dell'utente comporta l'applicazione delle sanzioni di cui alla corrente normativa di legge.

Le batterie in uso in questo apparato rispettano l'articolo 4 della Direttiva 2006/66/CE che indica le sostanze proibite a tutela della salute.

## **Smaltimento (solo per la Svizzera)**

Il pacchetto batterie non va tra i rifiuti domestici. Prestate attenzione alle norme pubbliche per l'eliminazione dei rifiuti, che potete ottenere presso il vostro Comune oppure presso il rivenditore dove avete acquistato il prodotto.

#### **Nota concernente il riciclaggio**

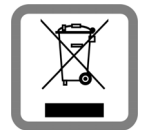

Questo apparecchio non deve in nessun caso essere eliminato a traverso la spazzatura normale alla fine della propria funzione.

Si deve invece portare o ad un punto di vendita oppure ad un punto di smaltimento per apparecchi elettrici e elettronici secondo l'ordinanza concernente la restituzione, la ripresa e lo smaltimento degli apparecchi elettrici ed elettronici (ORSAE).

I materiali sono riutilizzabili secondo la propria denominazione. Con la riutilizzazione, o tutt' altro impiego di questi materiali, contribuite in maniera importante alla protezione dell' ambiente.

## **Certificazione SAR**

Questo apparato cordless è un ricetrasmettitore radio conforme a tutti i requisiti internazionali vigenti per l'esposizione alle onde radio. Sono state considerate sia le direttive Europee EN che le direttive elaborate dall'organizzazione scientifica indipendente ICNIRP, ove applicabili, data la bassa potenza emessa. In considerazione delle potenze estremamente basse rispetto ai limiti considerati sicuri dalle norme internazionali si ritiene che l'apparato possa essere utilizzato a diretto contatto con il corpo senza rischio alcuno.

Ai portatori di apparati elettromedicali ad uso personale, che siano impiantati o no, è sempre comunque consigliato il parere del costruttore dell'apparato e/o del medico specialista di fiducia che considererà anche lo stato di salute di ogni singolo paziente in caso di patologie conclamate.

## <span id="page-57-0"></span>**Appendice**

## <span id="page-57-4"></span><span id="page-57-1"></span>**Cura del prodotto**

Pulire l'apparato con un panno antistatico oppure **umido** (senza solvente e non in microfibra).

Non utilizzare **assolutamente** un panno asciutto poiché si potrebbero generare cariche elettrostatiche che potrebbero danneggiare l'apparato.

#### <span id="page-57-3"></span><span id="page-57-2"></span>**Contatto con liquidi !**

L'apparato non va portato assolutamente a contatto con liquidi.

Qualora ciò accadesse spegnerlo immediatamente e scollegare tutte le spine eventualmente presenti (corrente e/o linea telefonica) quindi:

- 1. **Rimuovere eventuali batterie presenti**.
- 2. Lasciar defluire il liquido.
- 3. Asciugare tutte le parti con un panno e conservare l'apparato **per almeno 72 ore** con l'eventuale vano batterie aperto e la tastiera rivolta verso il basso in un luogo caldo e asciutto (assolutamente **non** in forno).

#### 4. **Accendere l'apparato solo quando è ben asciutto.**

Una volta asciugato completamente, in alcuni casi sarà possibile rimettere in funzione il telefono.

I liquidi, tuttavia, lasciano residui di ossidazioni interne causa di possibili problemi funzionali. Ciò può avvenire anche se l'apparato viene tenuto (anche immagazzinato) ad una temperatura troppo bassa, infatti, quando viene riportato a temperatura normale, al suo interno può formarsi della condensa che può danneggiarlo. Tali problemi, conseguenti da ossidazioni per contatto con liquidi o umidità, non sono coperti da garanzia.

## <span id="page-58-2"></span><span id="page-58-0"></span>**Dati tecnici**

#### <span id="page-58-1"></span>**Batteria raccomandata**

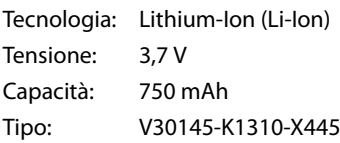

Solo l'uso della batteria raccomandata assicura i tempi di autonomia/ricarica indicati, corretta funzionalità, longevità ed assenza di rischi per l'utilizzatore.

Poichè le batterie si evolvono costantemente, la lista delle batterie raccomandate viene periodicamente aggiornata ed è disponibile nell'area Customer Care.

#### **Autonomia/tempi di ricarica del portatile**

L'autonomia del vostro Gigaset dipende molto dal suo uso corretto e conforme alle indicazioni riportate nel presente manuale e dall'età della batteria in uso (quella in dotazione è una batteria con tecnologia Li-Ion, la stessa in uso nei migliori cellulari, quasi totalmente priva di effetto memoria e quindi con autonomia e durata di vita tra le più lunghe tra quelle disponibili sul mercato).

Tutti i tempi di seguito indicati sono calcolati con ECO-DECT attivo:

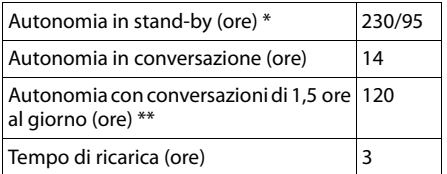

senza/con illuminazione del display

[\\*\\* senza illuminazione del display](#page-42-4)

(Luce notturna "di cortesia"  $\rightarrow$  pag. 42)

### **Dati tecnici generali**

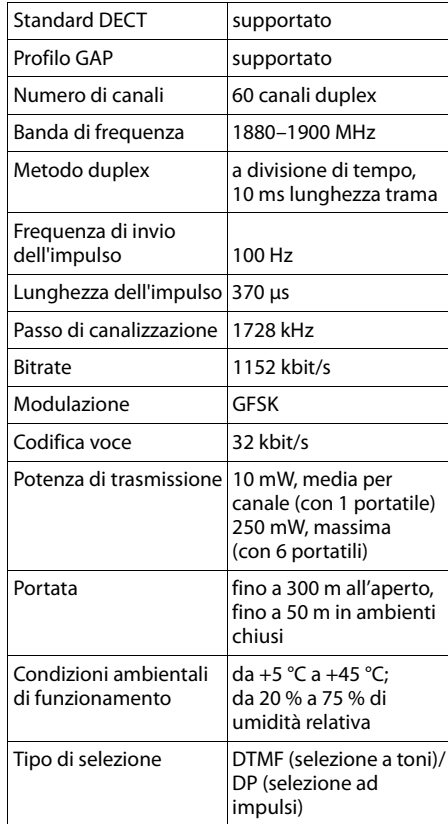

#### Bluetooth

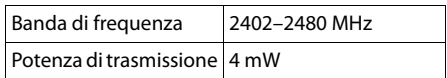

## <span id="page-59-1"></span><span id="page-59-0"></span>**Scrivere e modificare il testo**

Per creare un testo, valgono le seguenti regole generali:

- Ad ogni tasto tra  $\boxed{0}$  e  $\boxed{9 \text{ wxx}}$  sono associati una cifra e diversi car[atteri \(come](#page-59-2) indicato nella tabella caratteri  $\rightarrow$  pag. 59).
- $\blacklozenge$  Il cursore viene mosso premendo  $\Box$   $\Box$ **nd, a. Premendo a lungo** <sub>p</sub> oppure **D** si sposta il cursore **di parola in parola**.
- $\triangle$  I caratteri vengono inseriti a sinistra del cursore.
- $\triangle$  Premere il tasto asterisco  $\overline{)}$  si apre il set di caratteri speciali. Scegliere il carattere desiderato e poi premere il tasto funzione Inserisci per inserire il carattere nella posizione indicata dal cursore.
- u Per inserire le cifre premere **a lungo** il tasto da  $\boxed{0}$  a  $\boxed{9}$   $\boxed{9}$  relativo alla cifra da inserire.
- $\triangle$  Premere il tasto funzione  $\triangle$  per cancellare il **carattere** a sinistra del cursore. Premendo **a lungo** si cancella la **parola** a sinistra del cursore.
- $\bullet$  In rubrica, la prima lettera di nome e cognome viene scritta automaticamente maiuscola, quelle successive minuscole.

#### **Impostare la scrittura a caratteri maiuscoli, minuscoli o in numeri**

Premere **brevemente** il tasto cancelletto # per passare da una modalità all'altra.

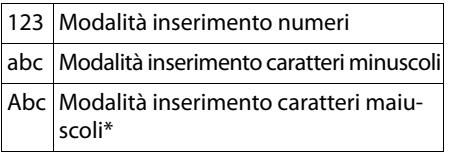

\* Prima lettera scritta maiuscola, tutte le altre minuscole

La modalità in uso viene visualizzata sul display in basso a destra.

### **Scrivere SMS/nomi**

▶ Inserire il singolo carattere premendo il tasto corrispondente.

I caratteri associati al tasto vengono visualizzati sul display in basso a sinistra. Il carattere selezionato è evidenzato.

▶ Premere il tasto più volte **brevemente** in sequenza per passare al carattere desiderato.

#### <span id="page-59-3"></span><span id="page-59-2"></span>**Tabella caratteri associati ai tasti numerici**

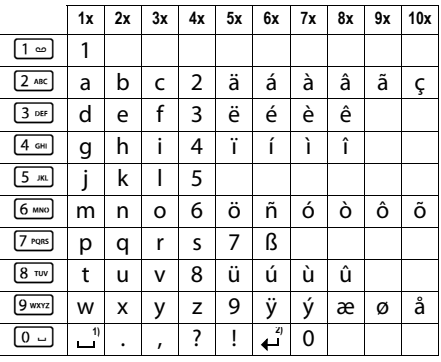

1) Spazio

2) Termine di riga

## <span id="page-60-1"></span><span id="page-60-0"></span>**Interfaccia PC (via Gigaset Quick Sync)**

**Questo innovativo portatile può essere periodicamente e gratuitamente aggiornato via Internet così da consentirvi di scaricare eventuali nuove funzionalità rilasciate dopo il vostro acquisto.**

Scaricare da [www.gigaset.com/gigasetSL400](www.gigaset.com/gigasetsl400) il software gratuito Gigaset Quick Sync, installarlo sul PC, collegare il cavo USB e lanciare il software per instaurare la connessione tra PC e portatile.

Dalla finestra principale è possibile attivare la ricerca automatica, in tutte le porte seriali del PC, di un portatile supportato oppure indicare direttamente il nome del portatile se già conosciuto dal software.

Instaurata la connessione, se nel software è stata selezionata l'opzione per la ricerca automatica in Internet di nuovo firmware ed il vostro portatile è equipaggiato con un software superato, comparirà un pop-up per segnalarvi la disponibilità di un aggiornamento che potrete scaricare immediatamente.

Affinchè il portatile possa comunicare con il PC, è pertanto necessario l'uso del software "**Gigaset Quick Sync**".

#### **Nota**

Il portatile Gigaset va collegato, di preferenza, direttamente ad una porta USB del PC anche se il collegamento tramite un multiplatore di porte USB (HUB) è supportato da molti PC. Tuttavia, qualora si presentino problemi, provare, prima di ogni altra cosa, a collegare il portatile direttamente ad una porta USB del PC. La possibilità di usare o no un HUB USB dipende dal PC.

### <span id="page-60-2"></span>**Trasferire dati**

Dopo l'installazione di "**Gigaset QuickSync**" [interfacciare](#page-37-0) il portatile via Bluetooth  $(\rightarrow$  pag. 37) oppure t[ramite un cav](#page-16-0)o dati

mini-USB al vostro PC ( $\rightarrow$  pag. 16).

#### **Note**

- ◆ Se è collegato il cavo USB, non è possibile instaurare nessun collegamento Bluetooth.
- $\triangleq$  Se viene collegato un cavo dati USB mentre è in corso un collegamento Bluetooth, il collegamento Bluetooth viene interrotto.

#### Con "Gigaset QuickSvnc" sarà possibile:

- $\bullet$  sincronizzare la rubrica di Outlook con quella del vostro portatile,
- $\blacklozenge$  trasferire fot[o \(vedere pa](#page-48-2)ragrafo "Archivio [Media-Pool](#page-48-2)" → pag. 48) nella cartella "Screensaver" o nella cartella "Foto del chiamante" a seconda dell'uso cui sono destinate,
- ◆ trasferire dal PC al portatile le suonerie [\(vedere par](#page-48-2)agrafo "[Archivio Media-Pool](#page-48-2)"  $\rightarrow$  pag. 48) per poterle usare come melodie personali per la suoneria.

Durante la sincronizzazione/trasferimento dei dati tra il portatile e il PC sul display viene visualizzato **Trasferimento dati in corso**. La tastiera è disattivata e le chiamate vengono ignorate.

Per trasferire foto, immagini o melodie lanciare Gigaset Quick Sync quindi cliccare sul tab **[File]** e poi **[Esplora portatile]**. A questo punto cliccando sulle cartelle interessate e sui tab di **[Risorse del portatile]** è possibile trasferire dal PC al portatile e vice versa dati nelle cartelle **[Screensaver]**, **[Foto del chiamante]**, **[Suonerie]**.

Ulteriori e più dettagliate informazioni sono disponibili nel manuale online di Gigaset Quick Sync cliccando sul tab **[?]**.

#### <span id="page-61-0"></span>**Eseguire l'aggiornamento manuale del firmware**

- ▶ Collegare il po[rtatile ed il P](#page-16-4)C tramite il  $c$ avo dati USB ( $\rightarrow$  pag. 16).
- ▶ Avviare il programma "Gigaset **QuickSync**" sul PC.
- ▶ Instaurare il collegamento al portatile.
- $\blacktriangleright$  Richiamare tramite **[Impostazioni]**¢**[Proprietà dell'apparato]** il tab **[Apparato]**.
- ▶ Cliccare su **[Aggiornamento del firmware]**.

L'aggiornamento del firmware viene avviato.

I dati vengono scaricati via Internet per cui il tempo necessario dipende dalla velocità della vostra connessione ad Internet, potrebbero servire anche oltre 15 minuti.

Il display del vostro telefono viene spento, il tasto messaggi  $\boxed{\bullet}$  e il tasto impegno linea  $\lceil \mathcal{C} \rceil$  lampeggiano.

**Non interrompere la procedura e non scollegare il cavo dati USB.** Una volta che l'aggiornamento è stato completato, il telefono si riavvia automaticamente.

### **Cosa fare in caso di errore**

Se la procedura di download fallisce oppure se il vostro telefono dopo l'aggiornamento non funziona più in modo corretto, ripetere la procedura come di seguito indicato:

- ▶ Chiudere il programma "Gigaset **QuickSync**" sul PC.
- ▶ Scollegare il cavo USB dal telefono.
- $\triangleright$  Rimuovere la batteria ( $\rightarrow$  [pag. 12\).](#page-12-1)
- ▶ Reinserire la batteria.
- ▶ Ripetere la procedura di aggiornamento del firmware come descritto.

Se la procedura di update fallisce più volte oppure se la connessione al PC non è più possibile, procedere come di seguito indicato ("**Aggiornamento dalla modalità di emergenza**"):

- ▶ Chiudere il programma "Gigaset **QuickSync**" sul PC.
- ▶ Scollegare il cavo USB dal telefono.
- $\triangleright$  Rimuovere la batteria ( $\rightarrow$  [pag. 12\).](#page-12-1)
- ▶ Premere contemporaneamente i tasti  $[4 \text{ cm}]$  e  $[6 \text{ cm}]$  e tenerli premuti.

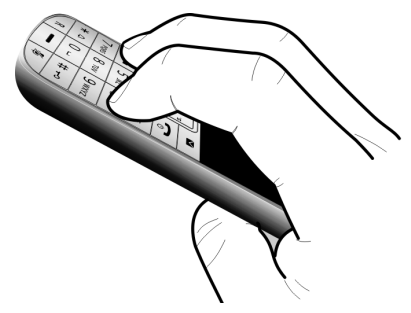

- ¤ Reinserire la batteria.
- Rilasciare i tasti  $4 \text{ cm}$  e  $6 \text{ cm}$ , il tasto messaggi  $\boxed{\bullet}$  e il tasto impegno linea  $\lceil \cdot \rceil$  lampeggiano alternativamente.
- ▶ Ripetere la procedura di aggiornamento del firmware come descritto.

#### **Note**

- $\triangleq$  Le proprie immagini e suonerie caricate sul portatile andrebbero sempre salvate anche sul PC; in caso di **"Aggiornamento dalla modalità di emergenza"** vengono cancellate.
- ◆ Qualora la procedura di aggiornamento fallisca anche in modalità di emergenza assiciurarsi di aver collegato il portatile direttamente ad una porta USB del PC e non mediante un multiplatore di porte USB. In tal caso rimuovetelo e riprovate. In caso di ulteriori problemi, se possibile, provate l'aggiornamento con un altro PC.

## <span id="page-62-1"></span><span id="page-62-0"></span>**Accessori**

### <span id="page-62-2"></span>**Come acquistare gli accessori**

È possibile acquistare eventuali ulteriori portatili Gigaset da registrare sulla vostra base Gigaset nei migliori negozi di telefonia ed elettronica di consumo (punti vendita tradizionali ed online) tuttavia, qualora il vostro rivenditore di fiducia ne fosse sprovvisto, potete acquistarli tramite il sito Gigaset all'indirizzo www.gigaset.it.

Dalla Home Page del sito Gigaset aprire la finestra a tendina "Customer Service", selezionare la voce "Acquisto accessori" e seguire le semplici istruzioni che appariranno. Con la stessa procedura potrete acquistare anche i piccoli accessori relativi al vostro Gigaset, quali batterie, clip da cintura, sportello batterie, caricabatterie aggiuntivi per portatili, alimentatori, cavetti, ecc.

È possibile acquistare gli accessori previsti come dotazione del vostro modello. Ad esempio non sarà possibile acquistare una clip da cintura se il modello non la prevede in dotazione poichè presumibilmente non potrà essere agganciata al corpo del portatile. Sarà invece possibile acquistare il caricabatterie aggiuntivo anche se il portatile che avete acquistato è caricato dalla base del cordless ecc.

Il nostro service partner vi fornirà tutto il supporto necessario per rendere la procedura semplice e, la spedizione all'indirizzo da voi desiderato, veloce.

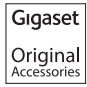

**Utilizzare solo accessori originali e certificati. Vi garantirete il mantenimento dei requisiti qualitativi del prodotto, un uso affidabile dello stesso e la certezza della rispondenza a tutte le importantissime norme europee sulla sicurezza della salute (emissioni elettromagnetiche, sicurezza elettrica, assenza di sostanze tossiche o comunque pericolose nella costruzione del prodotto, ecc).**

## <span id="page-63-0"></span>**Indice analitico**

### **A**

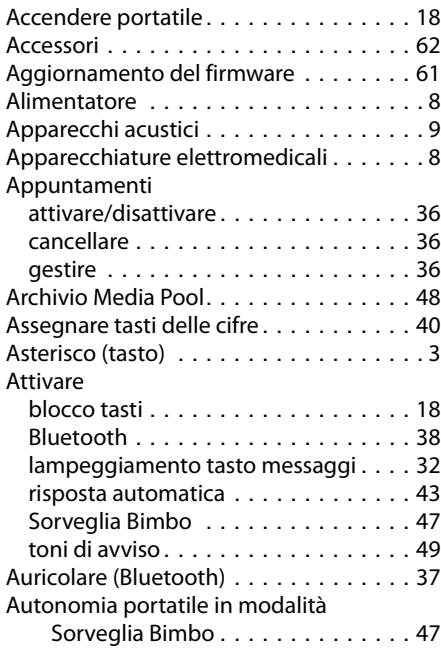

### **B**

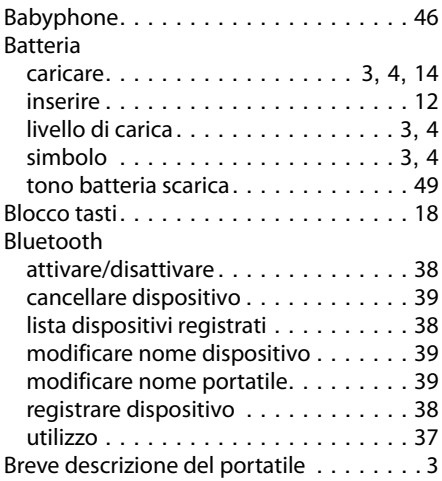

### $\mathcal{C}$

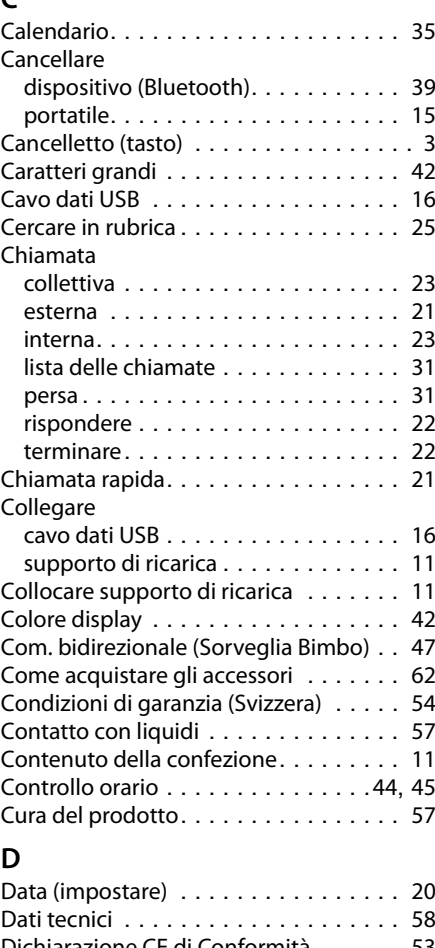

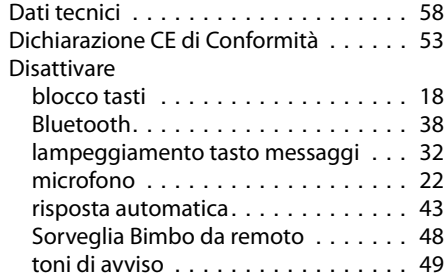

#### **Indice analitico**

#### Display

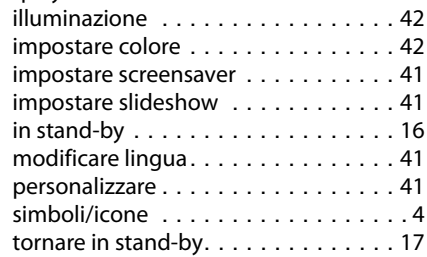

## **E**

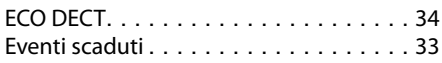

## **F**

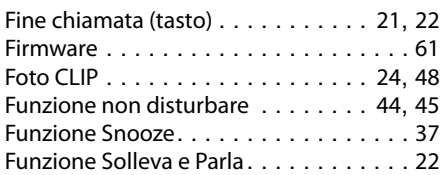

## **G**

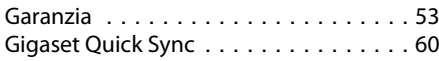

## **I**

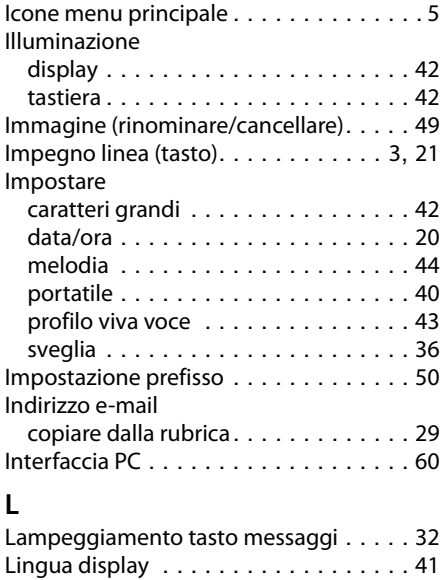

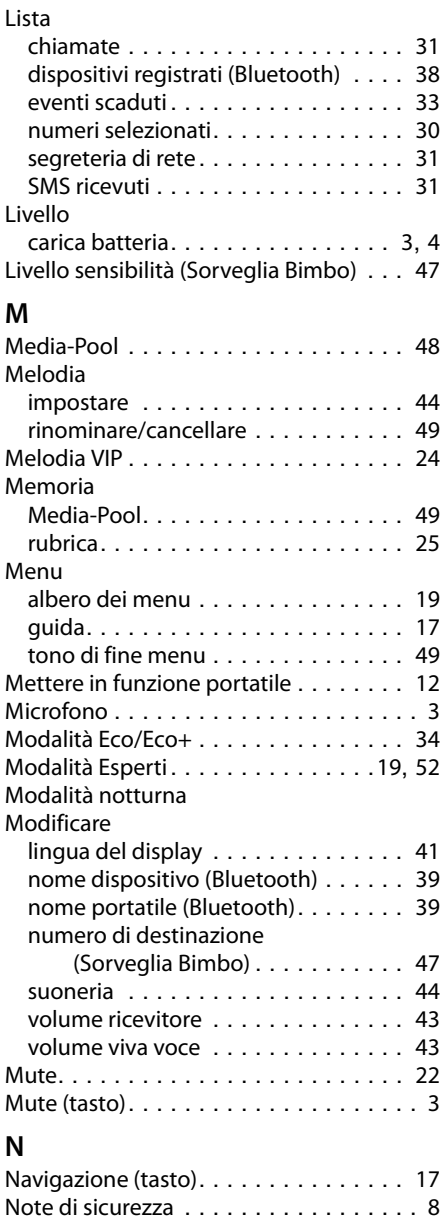

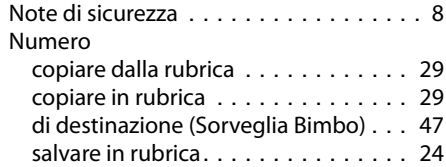

### **O**

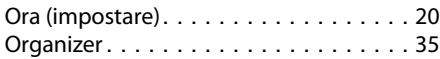

### **P**

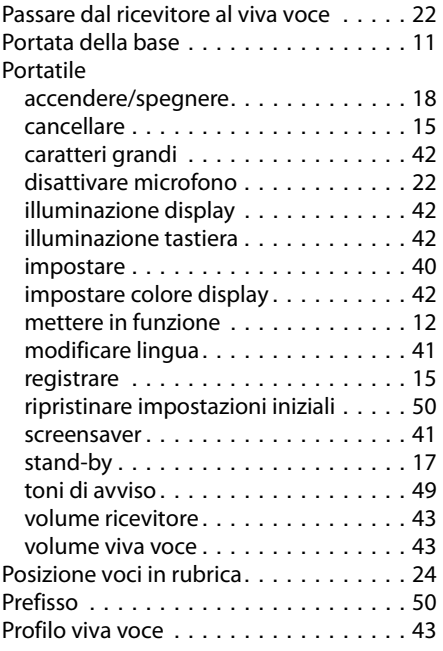

## **R**

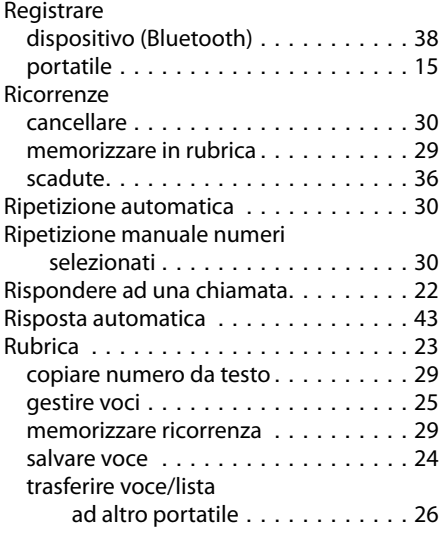

### **S**

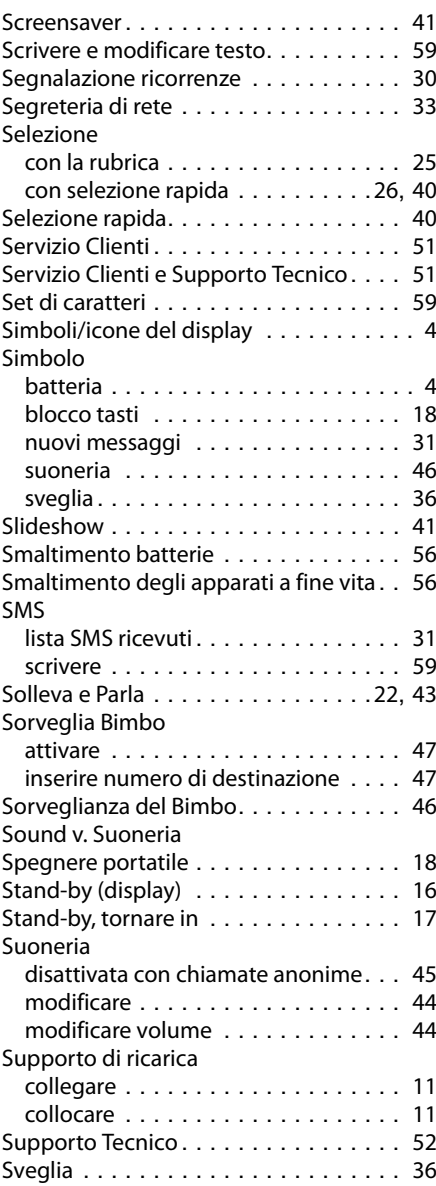

### **T**

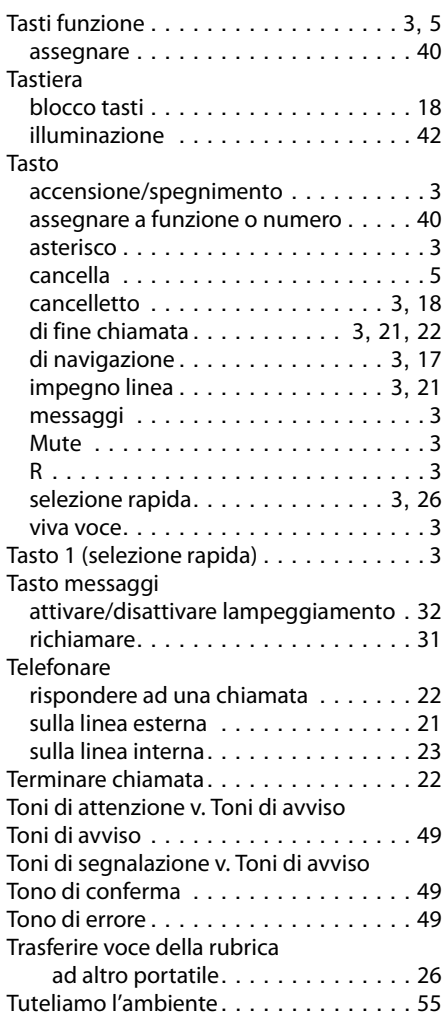

### **V**

![](_page_66_Picture_336.jpeg)

Issued by Gigaset Communications GmbH Frankenstr. 2a, D-46395 Bocholt

© Gigaset Communications GmbH 2014<br>Subject to availability. All rights reserved. Rights of modification reserved.